**Humax Freesat+ with Freetime** Model: HDR-1000S

# **YOUR USER GUIDE GET LET'S STARTED**

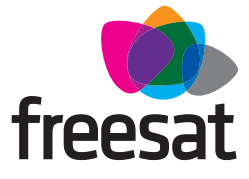

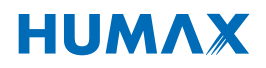

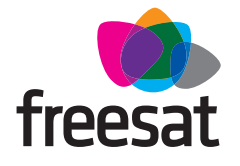

### **Welcome to Freesat. We are so pleased you bought this Freesat+ with Freetime box.**

#### **NOW YOU CAN ENJOY:**

- $\vee$  Ouality state of the art satellite TV receiver
- $\vee$  Over 180 of your favourite channels
- $\vee$  Picture perfect High Definition (selected channels)
- BBC iPlayer, ITV Player, 4oD, Demand 5 and YouTube
- $\vee$  Catch up on the last 7 days of TV with a unique Roll Back TV Guide
- $\checkmark$  Showcase (specially selected editorial TV picks)
- $\vee$  Clever Recording the smart way to organise your recorded shows
- $\vee$  Easy plug and play set up
- Free, expert customer support visit **freesat.co.uk** or call **0345 313 0051**

#### **NOT INCLUDED**

- **X** Monthly subscriptions (It's free)
- X Lengthy contracts (It's free forever)
- Baffling, complicated technology (It's simple)

### **NEED A HAND?**

If you need help anywhere along the way, just go to the **Help & info** menu on the **Home** screen, visit **freesat.co.uk** or ask other Freesat customers at **community.freesat.co.uk**

### **CONTENTS**

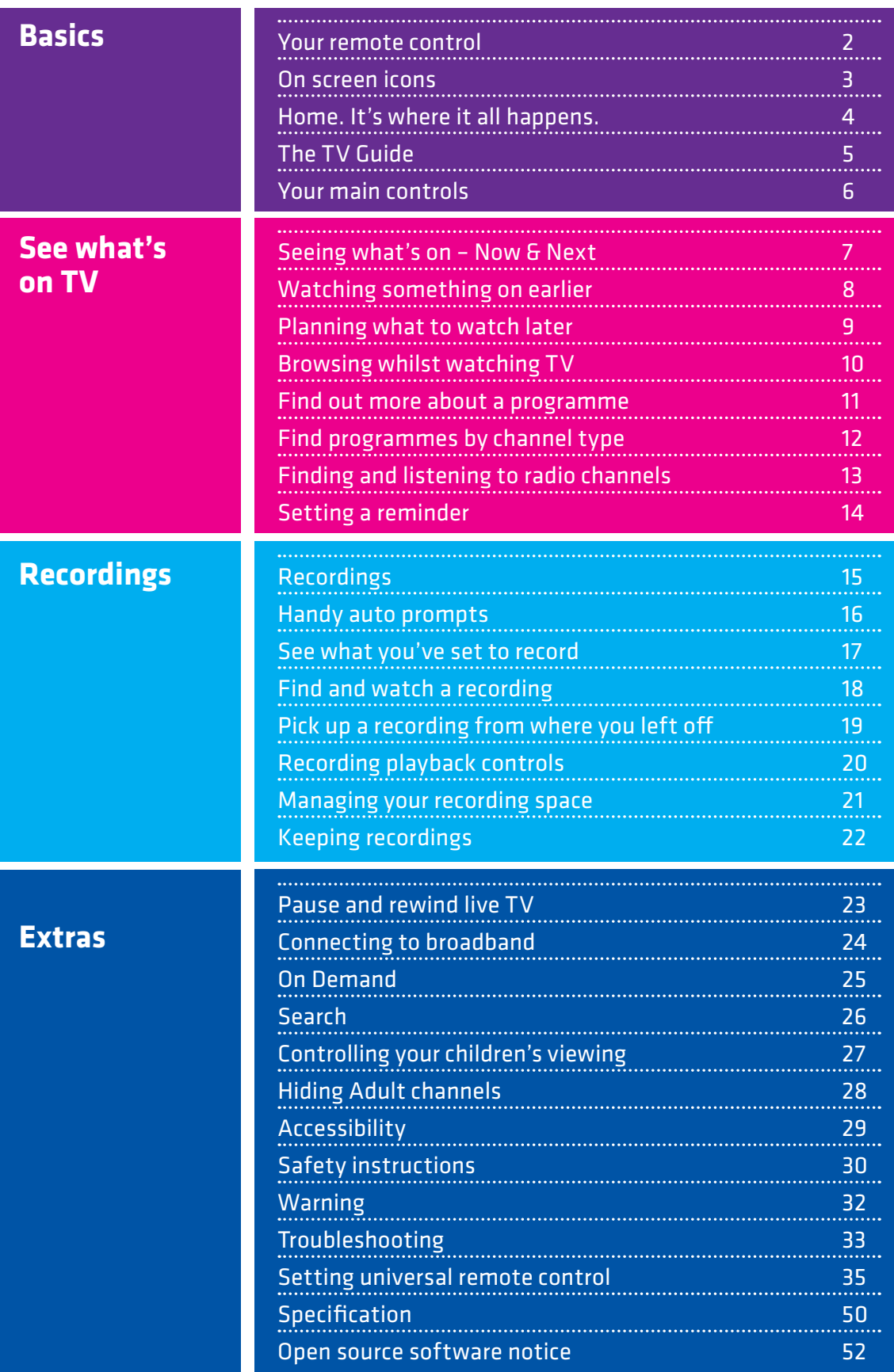

### **YOUR REMOTE CONTROL**

**Recordings** – goes to your recordings

**Skip backwards** – skips backwards in recordings

**Stop** – stops a recording and On Demand

**Rewind** – rewind up to x32 times faster

**Record** – records what you're watching or sets a recording in the TV Guide

**Search** – brings up the Search screen

**Back** – goes back one step

#### **MAIN CONTROLS**

**Up down left right arrows** – get around the TV Guide and menus

**OK** – confirms your selection

**Number buttons** – to enter channel numbers

**SUB** - turns subtitles on or off

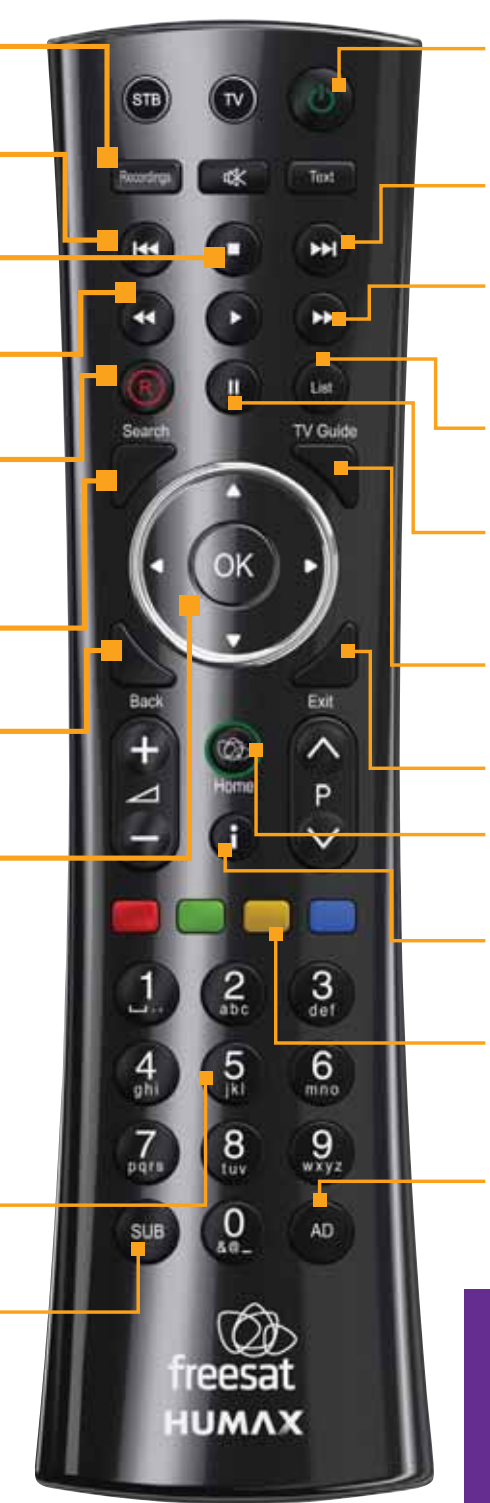

**Standby** – puts the box into standby, and on again

**Skip forward** –skips forward in recordings

**Fast forward** – fast forward up to x32 times faster

**List** – sorts the TV Guide into channel groups

**Pause** – pauses live TV, recordings and On Demand

**TV Guide** – opens and closes the TV Guide

**Exit** – returns to live TV

**Home** – Takes you anywhere in Freetime

**i** – gives you more info about a programme

**Coloured buttons** – gives you more options on-screen

**AD** – turns audio description on or off

#### **TOP TIP**

To control your Freesat+ box, make sure that the STB mode is selected on the remote control. To control your TV with your remote control, see page 35.

### **ON SCREEN ICONS**

#### **ON SCREEN ICONS RECORDING ICONS**

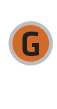

May contain material with adult themes Subtitles available Audio description available **SL** Shown with sign language

 $\Box$  D $\Box$  Dolby 5.1 surround sound available  $\Box$  Series recording

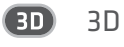

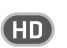

High definition

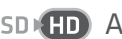

An HD version also available

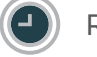

Reminder

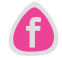

Part of Freesat Showcase

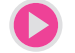

On Demand alternative available

 $\Box$ || Part of a series

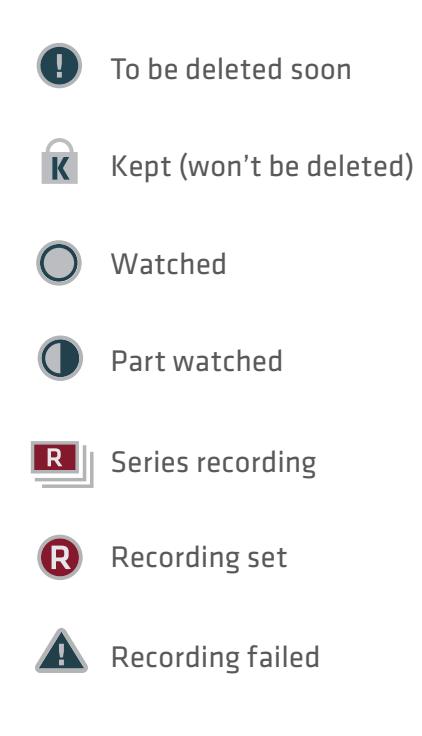

### **HOME. IT'S WHERE IT ALL HAPPENS.**

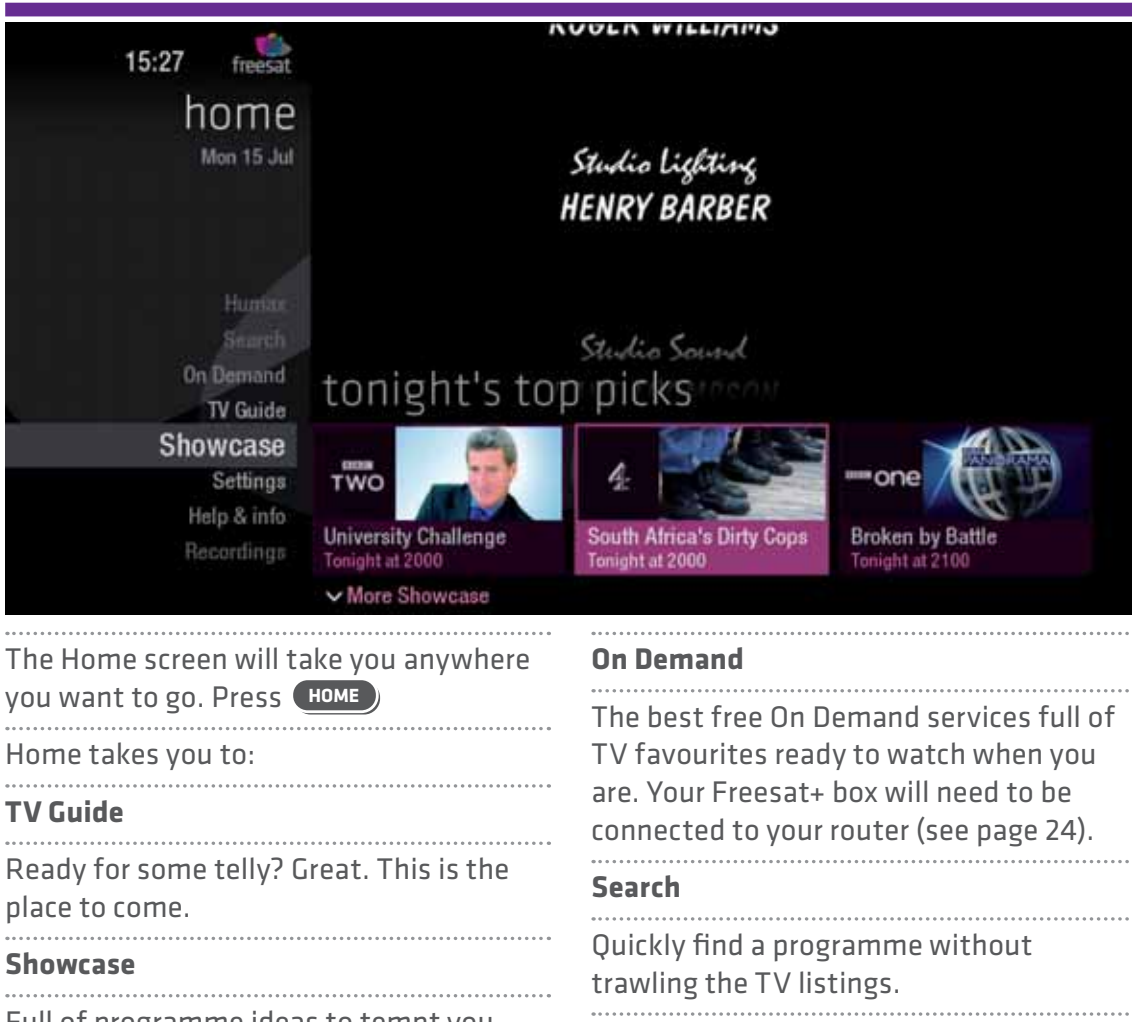

Full of programme ideas to tempt you. Use  $\bigotimes$  and  $\bigotimes$  to explore our pick of what's on tonight, later this week and On Demand. 

#### **Recordings**

Your Freesat+ box has room to record all the TV you love, even whole series. And with so much recording space to play with we've made them easy to find and manage in one place.

**Help & info** Tips on making the most of your Freesat+ box, and info about services for visually impaired and hard of hearing viewers.

### **THE TV GUIDE**

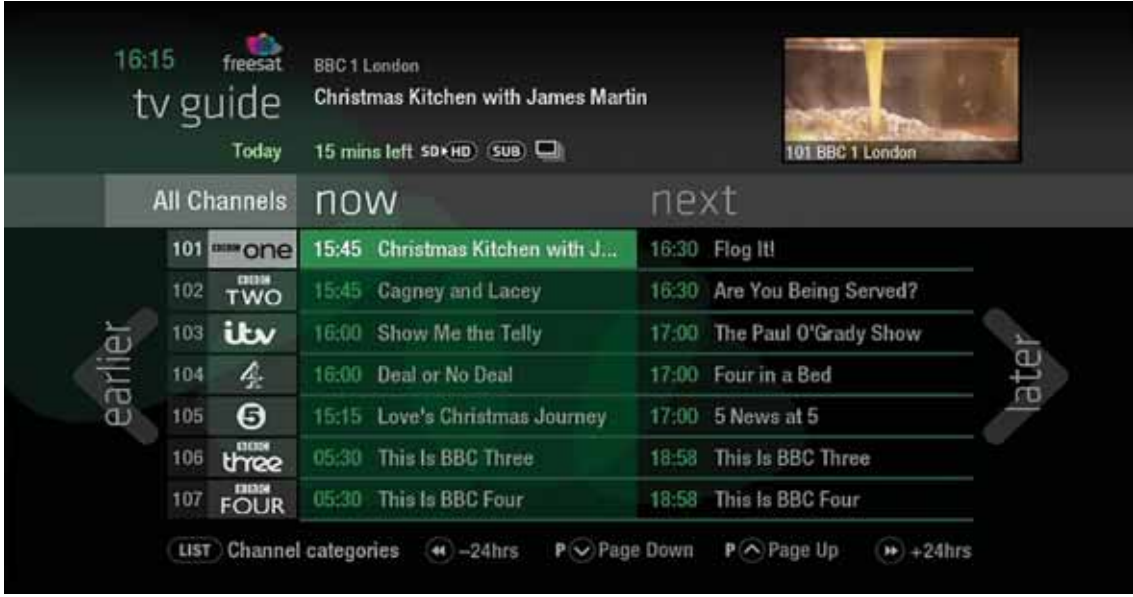

See what's on the minute you sit down with our new at a glance 'Now & Next' view. Press **TV GUIDE** Use  $\bigotimes$  and  $\bigotimes$  to explore: - what's on 'Now & Next' - what's coming up in the  $\sqrt{2}$ later earlier i later next 7 days - what's been on already but  $\overleftarrow{\mathbb{D}}$ earli is available for catch up 

### **YOUR MAIN CONTROLS**

These buttons can get you everywhere.

Press  $\overline{00}$  on a programme in the TV Guide and all the available options for that specific programme will be listed. So if a programme is on live TV now, highlight it in the TV Guide, press  $\mathbf{w}$  and the Action Menu will look like screen 2. If the programme is on later, you'll be able to Set a reminder, or Record it (Screen 3). . . . . . . . . . . Press  $\bullet \bullet$  to scroll through the options and **OG** to select.

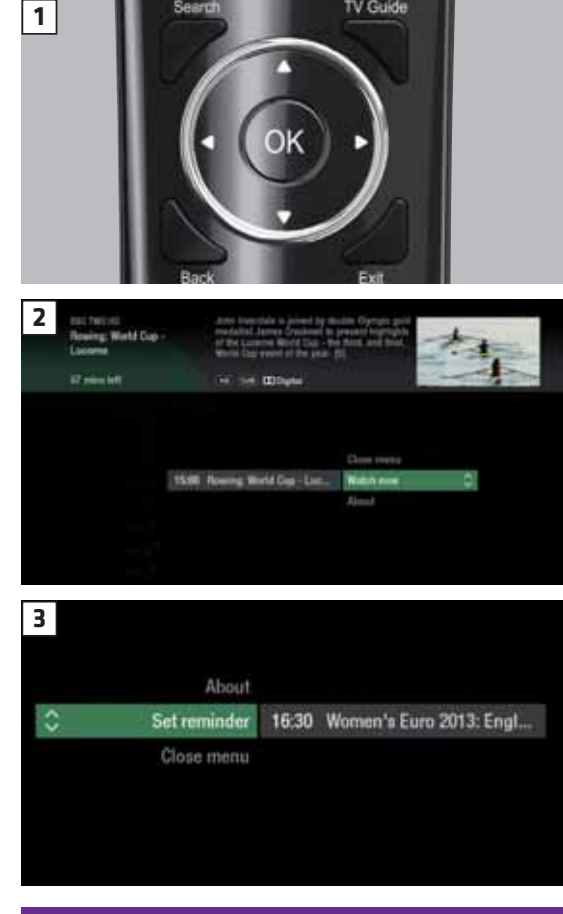

**TOP TIP**

Pressing **OK** on a programme brings up all the available options.

### **SEEING WHAT'S ON – NOW & NEXT**

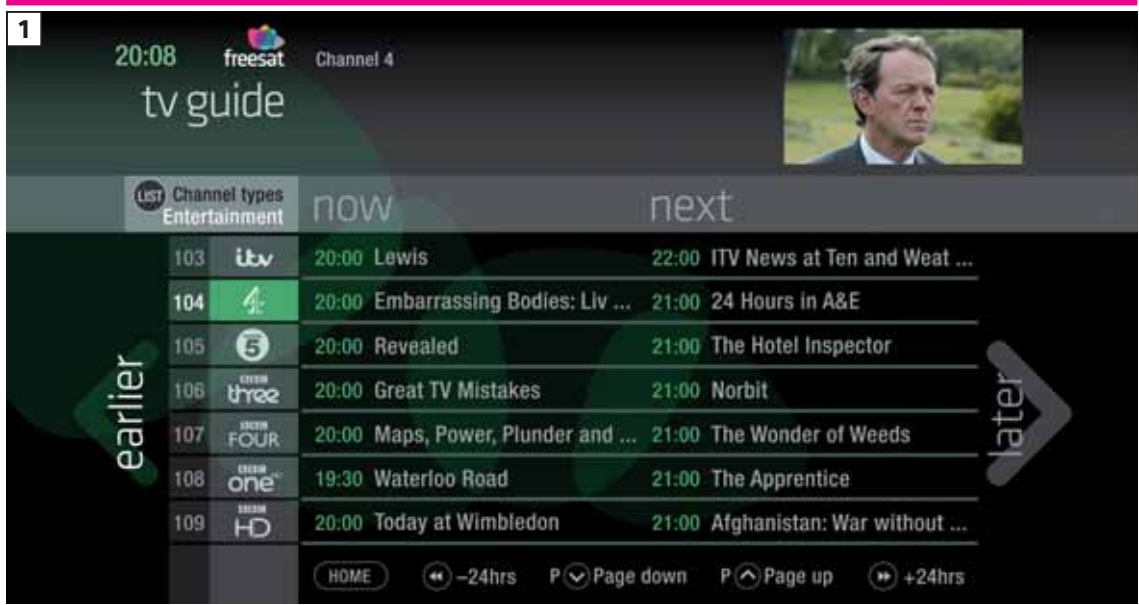

The TV Guide shows what's on now and next in an 'at a glance' view.

Press **TV GUIDE** To move through the channels,  $\sum_{1}^{1}$  use  $\sum_{1}^{1}$   $\sum_{1}^{1}$   $\sum_{1}^{1$ To move through the programmes a page at a time, press  $P$  and  $P$ To move forward and back 24 hours, press  $\bigcirc$  and  $\bigcirc$ As you browse through the guide, the short programme info is shown at the top of the screen. For more programme info, press **i** Highlight a programme and press **OK** and choose Watch now (Screen 2). At any stage to go back to watching TV full screen, press **EXIT** 

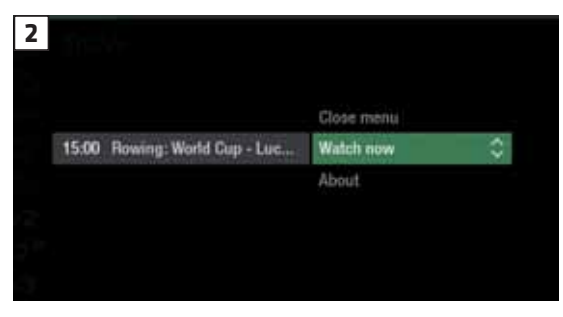

#### **TOP TIP**

If you know the channel number, jump straight to it in the TV Guide with the number buttons.

### **WATCHING SOMETHING ON EARLIER**

You can Roll Back the TV Guide to find programmes that were on earlier ready to watch now.

Available on selected channels with On Demand services on Freesat. Look out for earlier highlighted in the TV Guide where this is available.

Continue to press  $\mathcal Q$  to highlight 'earlier' on the left hand side of the guide (Screen 1). press (again, and bingo. Programmes 

from earlier on today, ready to watch whenever you are (Screen 2).

You can go back up to 7 days by continuing to press the **S** (Screen 3).

Highlight a programme you want to watch, press **OK**

To go back to the live TV Guide, continue to press  $\delta$ 

To go back to watching TV full screen, press **EXIT**

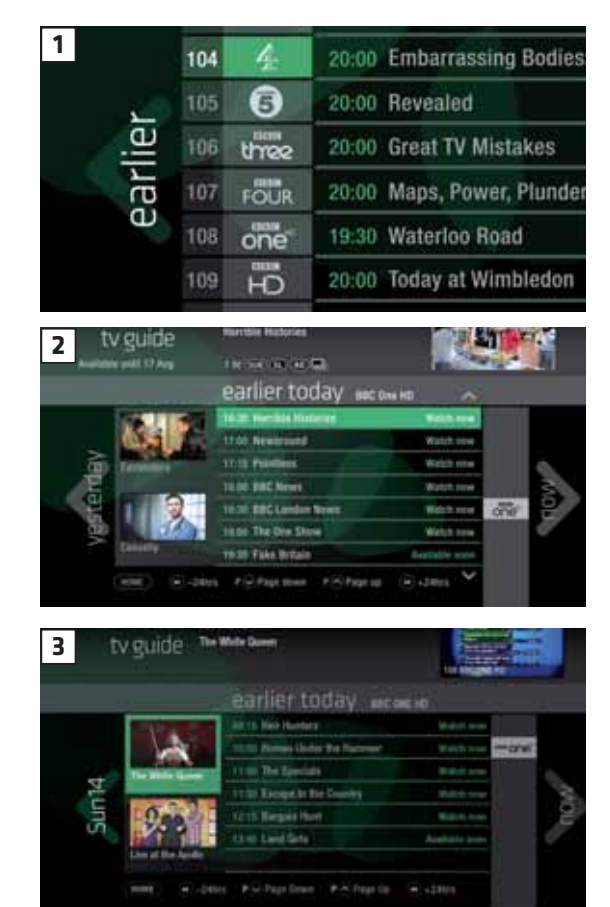

### **PLANNING WHAT TO WATCH LATER**

To plan your viewing a bit further ahead, the full TV Guide has listings for the next 7 days.

Use  $\Sigma$  to highlight 'later' on the right hand side of the guide (Screen 1). Press  $\Omega$  again for the full TV Guide (Screen 2).

You can plan your viewing for up to a week in advance, setting reminders and recordings to your heart's delight. Just remember to give yourself time to enjoy it all.

To go back to watching TV full screen, press **EXIT**

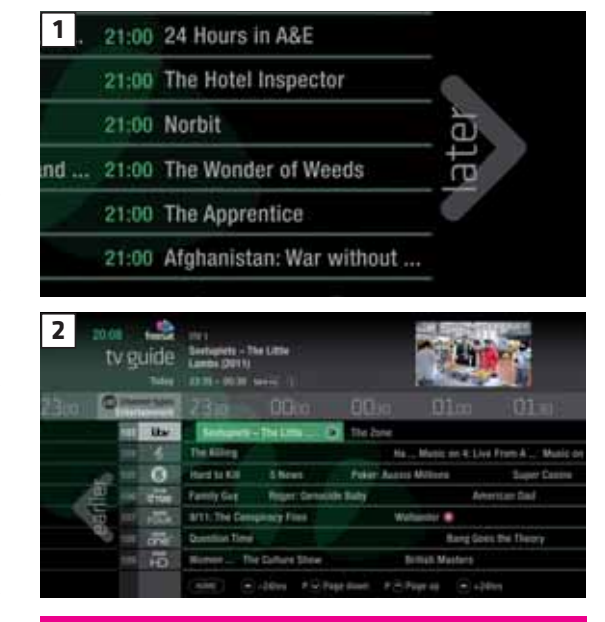

#### **TOP TIP**

To fast scroll through the TV Guide, press and hold  $\langle \hat{\mathbf{x}} \rangle \hat{\mathbf{y}} \langle \hat{\mathbf{z}} \rangle \hat{\mathbf{z}}$ 

### **BROWSING WHILST WATCHING TV**

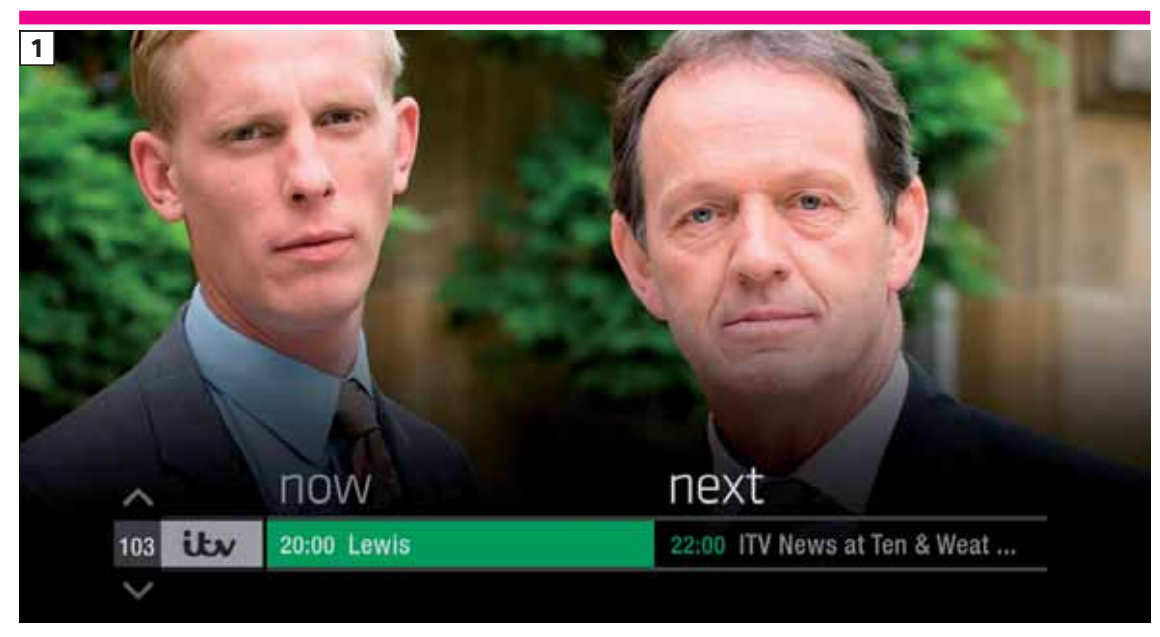

You don't have to stop watching TV to see what else is on. For a quick snapshot of what's on now and next, press any of the  $\bigcirc$   $\bigcirc$   $\bigcirc$  buttons.  $\cdots$ To see what's on other channels, press  $\bullet$  (Screen 2). Browse programmes on earlier today by pressing  $\mathcal Q$  and what's on later by pressing (Screen 3). You can set reminders and recordings here by pressing **OK** To go back to watching live TV full screen, press **EXIT**

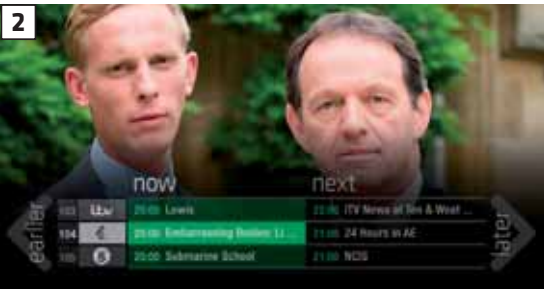

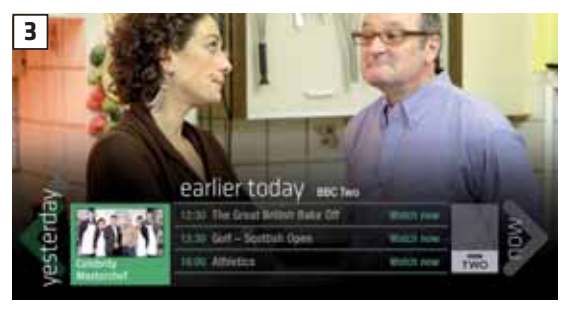

#### **TOP TIP**

Press  $\boxed{\cdot\cdot\cdot}$  to see the programme description.

Set a programme to record with one touch by pressing **<sup>R</sup>**

### **FIND OUT MORE ABOUT A PROGRAMME**

Programmes come with extra info to help you decide whether to watch them, including a description, episode details and more.

To see the programme info, highlight the programme in the TV Guide and press the **i** button. A short description will then show in the info area next to the mini TV (Screen 1).

........................... To see more info about the programme, now press **OK** for the Action Menu (Screen 2).

Select About

Here you'll find a longer description of the programme including cast and crew info and more (Screen 3).

#### **ON SCREEN ICONS**

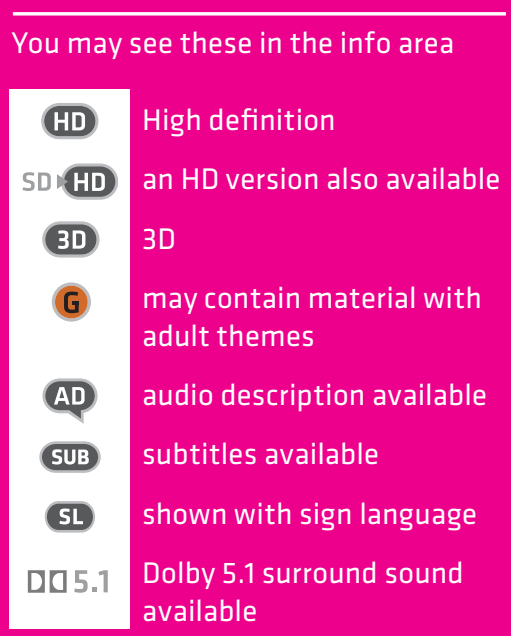

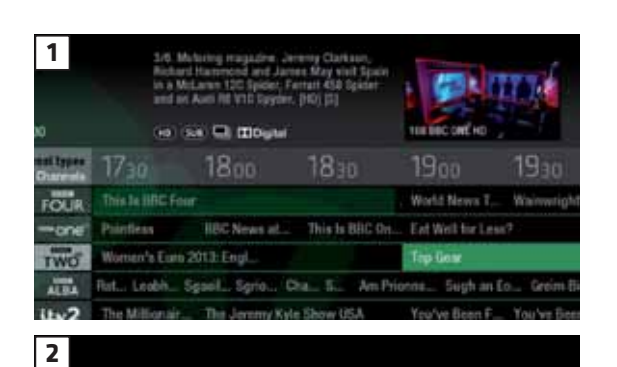

About Top Gear

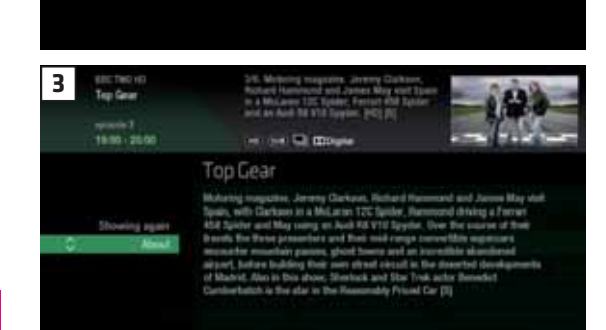

Close menu

Set reminder

 $\ddot{\circ}$ 

### **FIND PROGRAMMES BY CHANNEL TYPE**

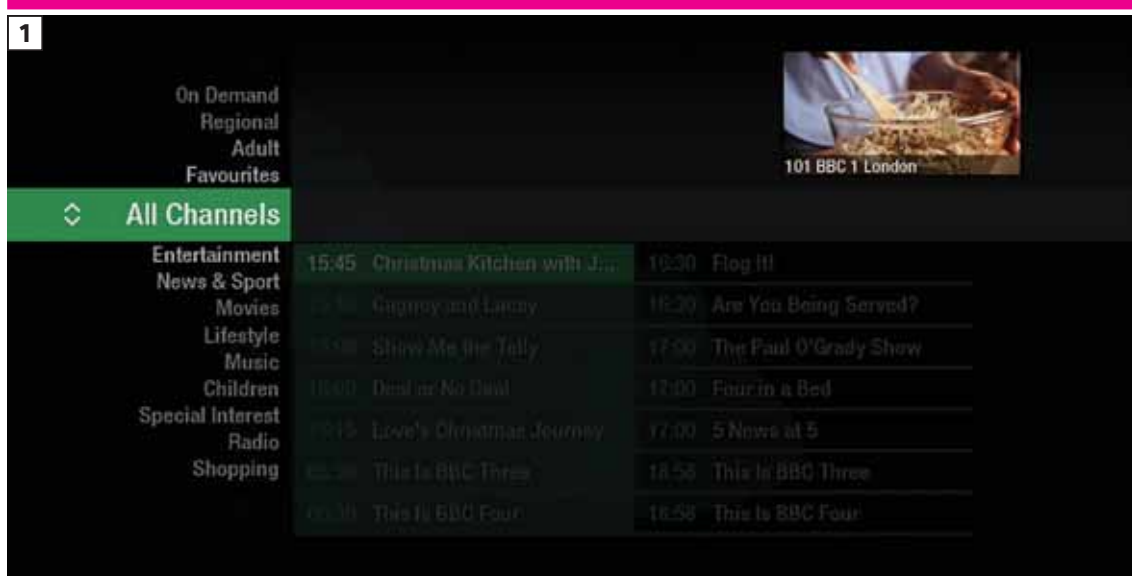

In the mood for a movie, or need your next news fix? Jump straight to that group of channels in the TV Guide by pressing **LIST** on your remote control (Screen 1).

Use  $\bullet$   $\bullet$  to choose the type of channel you're looking for, and press **OK** (Screen 2). You'll then jump to that group of channels in the TV Guide.

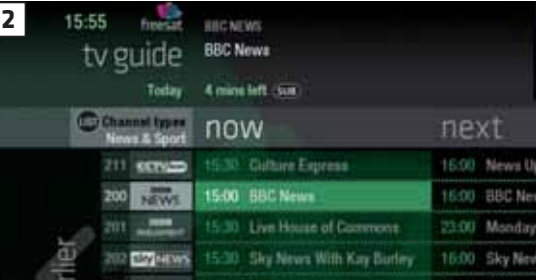

### **FINDING AND LISTENING TO RADIO CHANNELS**

it in the TV Guide and press  $\bullet$ 

You can choose to Listen now, Set reminder or Record just like a TV programme.

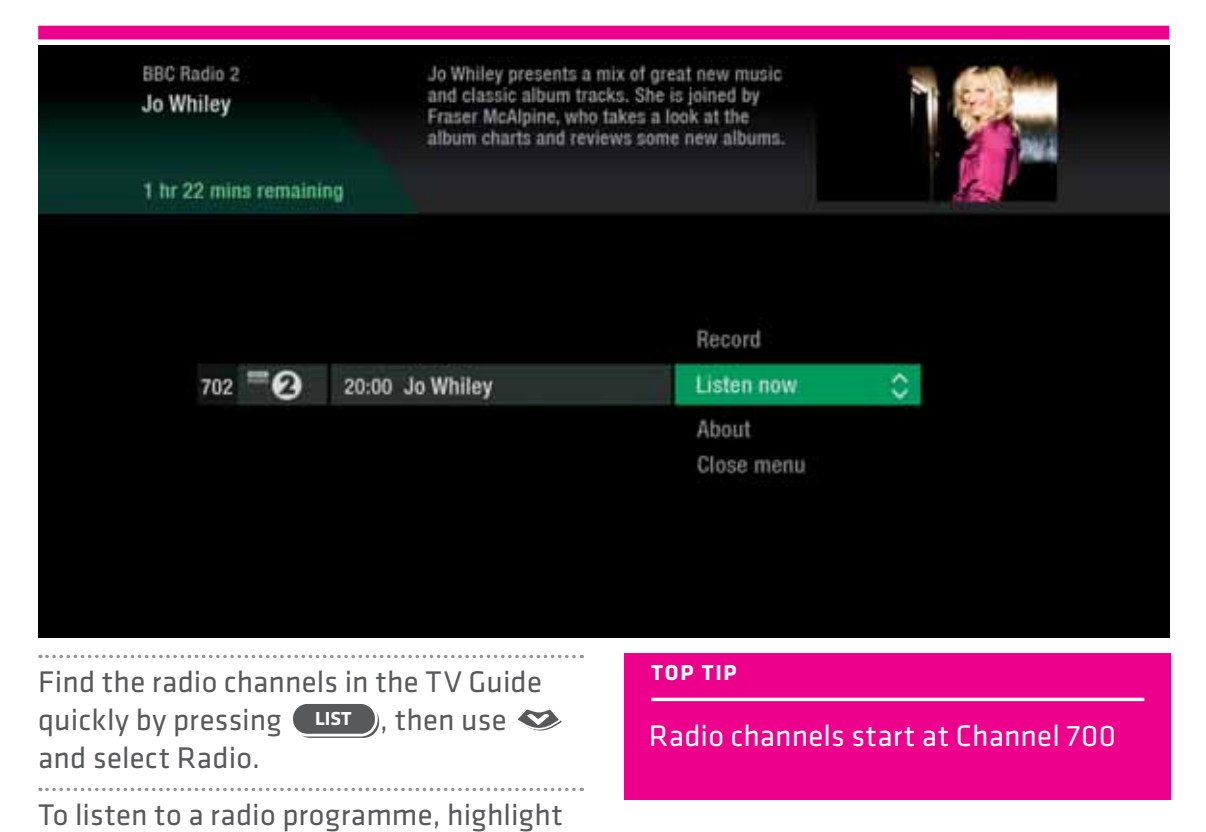

. . . . . .

### **SETTING A REMINDER**

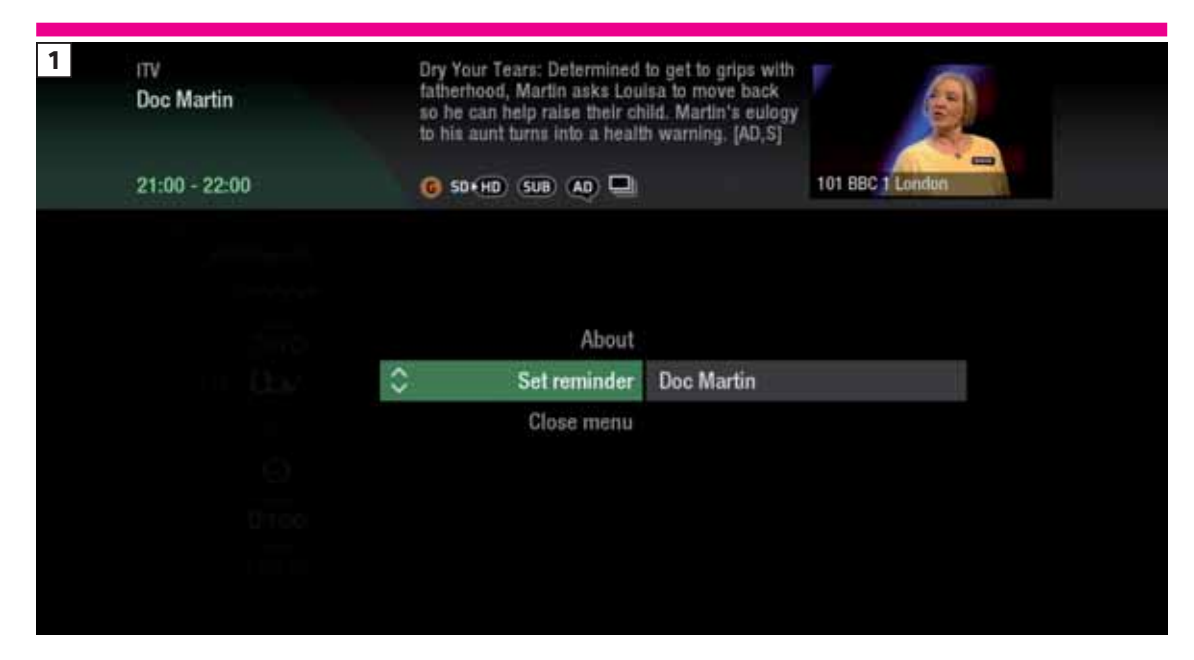

Worried you'll miss a programme? Well worry no more. You can set a reminder from both the TV Guide or while watching live TV.

**From the TV Guide** (Screen 1).

Highlight the programme you want to set a reminder for, press **OK** and select Set reminder 

**While watching live TV** (Screen 2). Highlight a programme and press **OK** and select Set reminder 

The reminder prompt will appear on screen 30 seconds before the programme starts, and will then auto tune to the channel. 

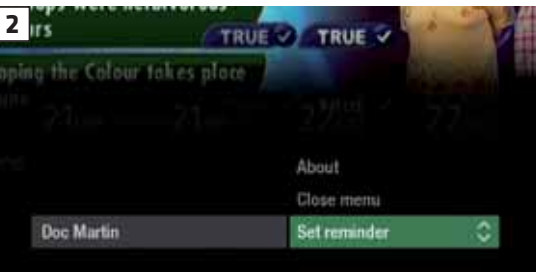

**TOP TIP**

To cancel a reminder, press (BACK) when the prompt is on screen.

### **RECORDINGS**

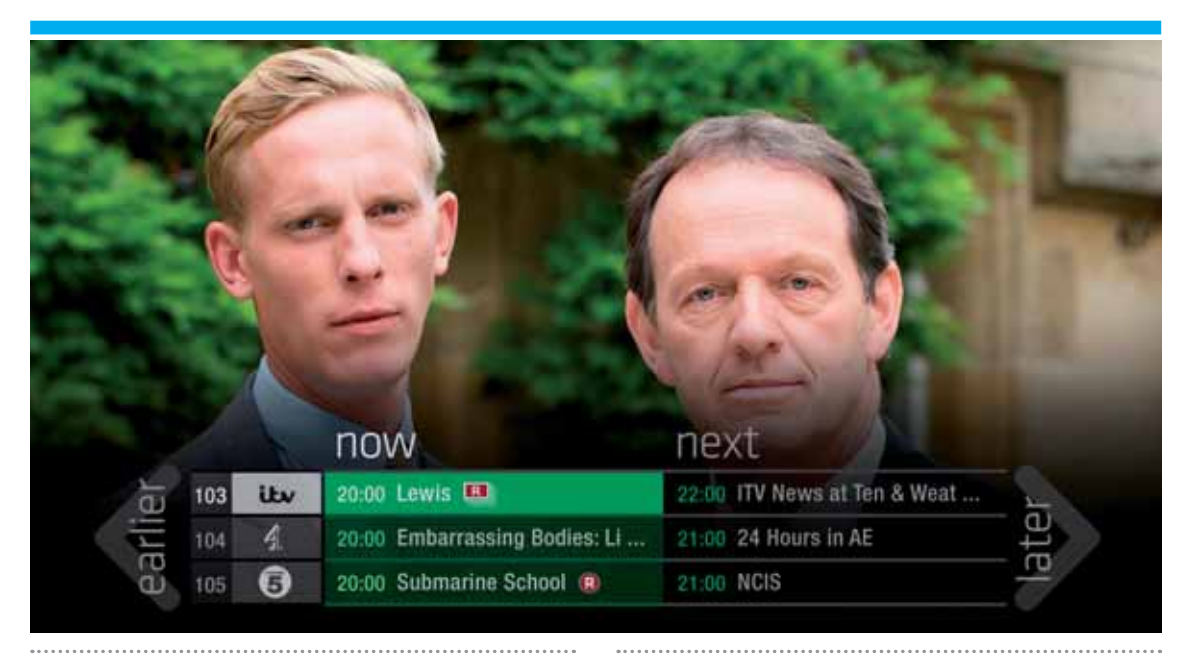

#### **Ways to record**

#### **1) One touch record from live TV**

To record the programme you're watching now, press **<sup>R</sup>**

#### **2) From the Now & Next banner**

Highlight the programme you want to record, press **<sup>R</sup>**

#### **3) From the TV Guide**

Highlight the programme you want to record, press **<sup>R</sup>**

#### **4) From Showcase**

Record any of the upcoming programmes in Showcase by pressing **OK** and selecting

#### Record

**5) From Search**

#### Record straight from the Search results, by pressing **OK** and selecting Record

#### **Multi tasking**

Your Freesat+ box can record one channel while you watch another. Or you can record two different channels, and play back a recording you made earlier.

The box will need to be connected to the satellite dish with two cables. If you only use one cable, this feature won't be available.

Pressing standby while recording won't stop the recording. Your Freesat+ box will go into standby when the recording has finished.

#### **Record from when you started watching** Your Freesat+ box automatically saves up to 30mins of the channel you're watching,

even if you're not recording.

#### So if you decide that you want to record a programme part way through, press **<sup>R</sup>** and it will record from the point you tuned to that channel.

### **HANDY AUTO PROMPTS**

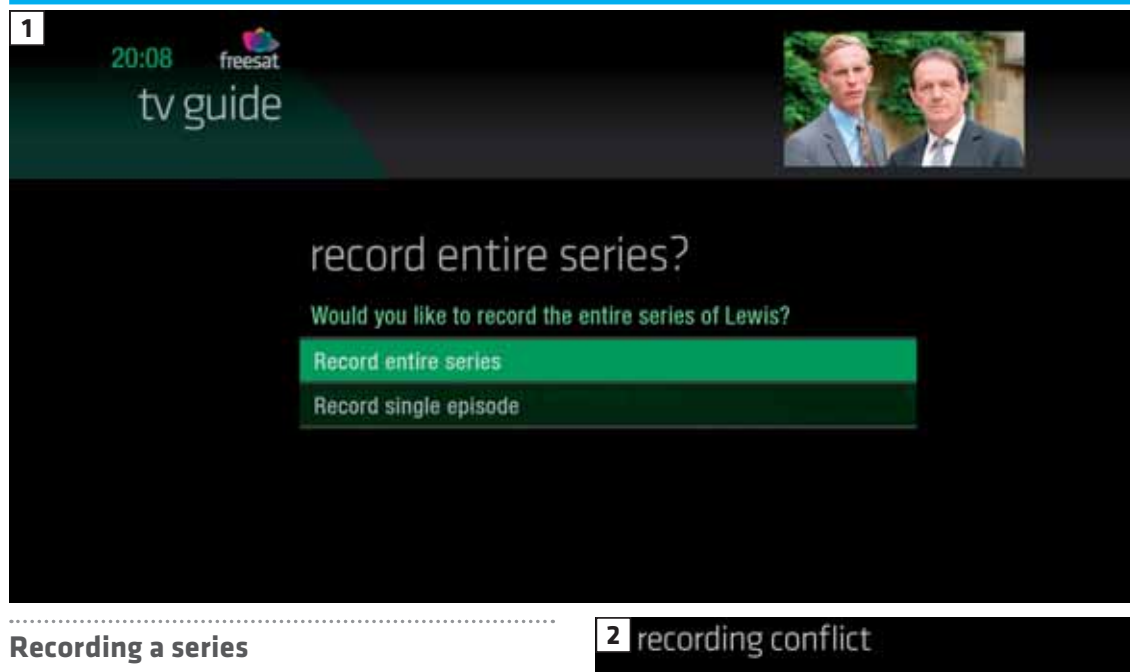

If the programme is part of a series, you'll be asked whether to set the whole series to record (Screen 1).

#### 

**HD alternative** If the programme is also on in HD, you'll be asked whether to record the High Definition version. 

#### **Solving a recording conflict**

Your Freesat+ box will help you solve the recording conflict by searching the TV listings (Screen 2).

If the programme is on at another time in the TV listings your Freesat+ box will suggest it. 

Unfortunately, only two programmes can be recorded at once.

```
Please choose an action below:
```
Record the next showing on Wed 19, BBC 1 HD at 21:00

```
Cancel recording Lost in Translation
Cancel recording Sideways
```
Don't record Lewis

```
More options
```
### **SEE WHAT YOU'VE SET TO RECORD**

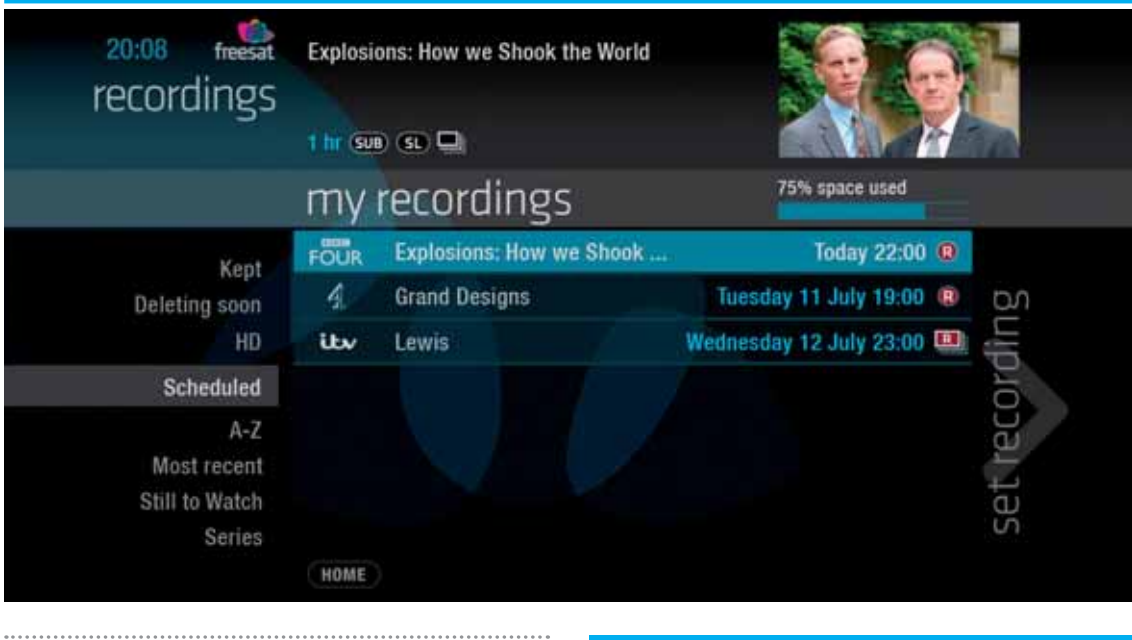

Press **RECORDINGS** on your remote control. All the programmes you've set to record are listed chronologically by the recording date. 

When a programme is being recorded or is set to record the recording icon  $\mathbf \Omega$  will appear next to it in the TV guide. . . . . . . . . . . . . .

 **shows the recorded programme is** part of a series. All recorded episodes will be recorded and stored together. 

#### **RECORDING ICONS**  $\bullet$ to be deleted soon  $\mathbf{R}$ kept (won't be deleted)  $\bigcirc$ watched  $\bigcap$ part watched  $R$ series recording  $\mathbf \Omega$ recording set recording failed

### **FIND AND WATCH A RECORDING**

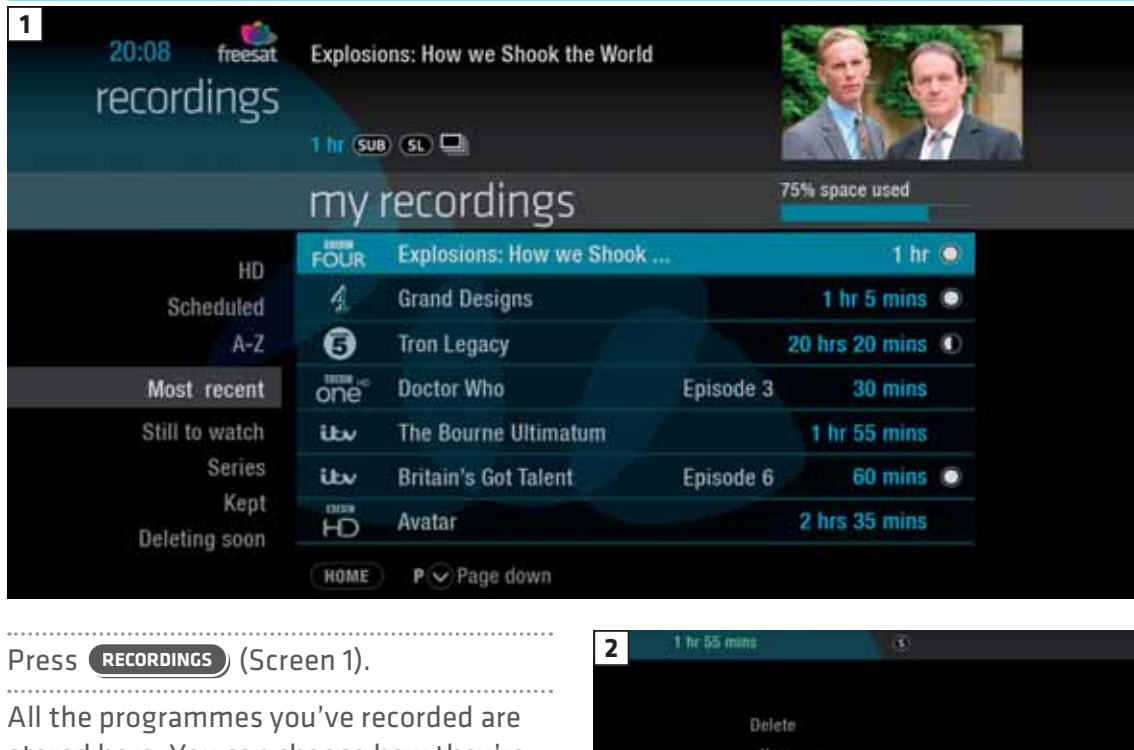

stored here. You can choose how they're listed, either alphabetically | A-Z | most recent first Latest or not watched yet, Still to watch -<br>- - - - - - - -

. . . . . . . . . . . . . . . . Highlight the programme you want to watch, press **OK** and select Watch now (Screen 2). 

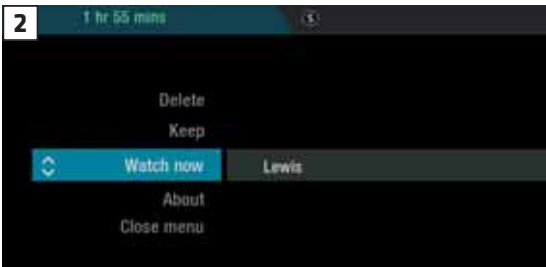

### **PICK UP A RECORDING FROM WHERE YOU LEFT OFF**

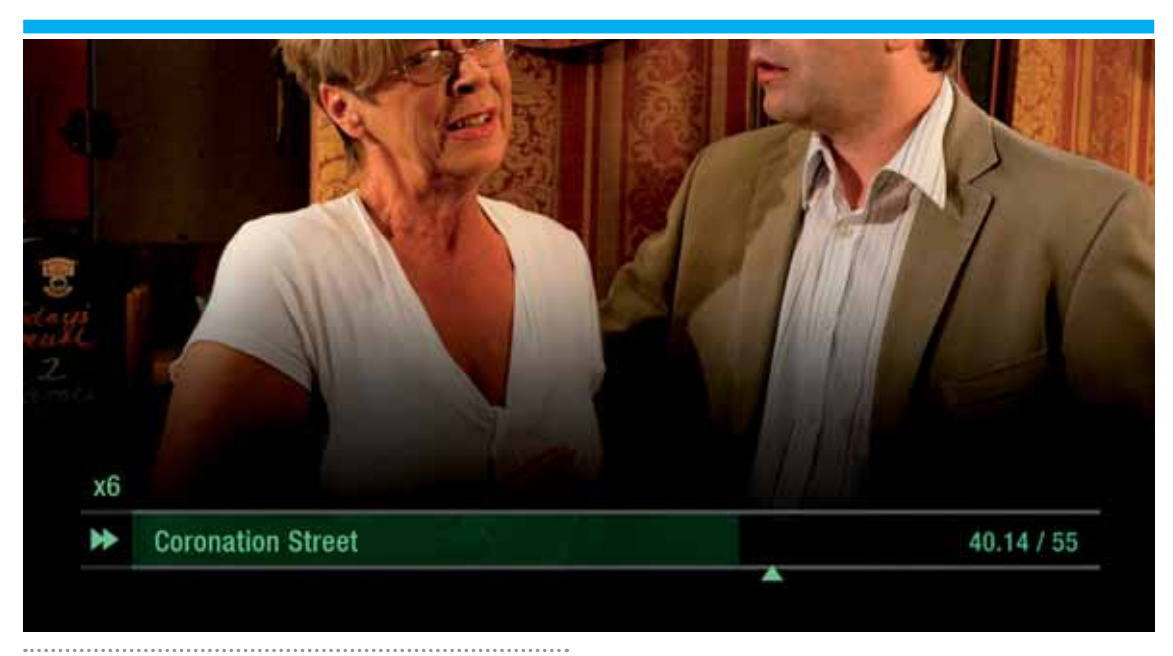

If you want to go back to a recording you stopped halfway through, highlight the recording and press **OK** You'll have the option to: Watch from start or Resume . Resume will play from the point you left off. **Checking your remaining viewing time** See how long you have left to watch by pressing any of the arrow buttons.

### **RECORDING PLAYBACK CONTROLS**

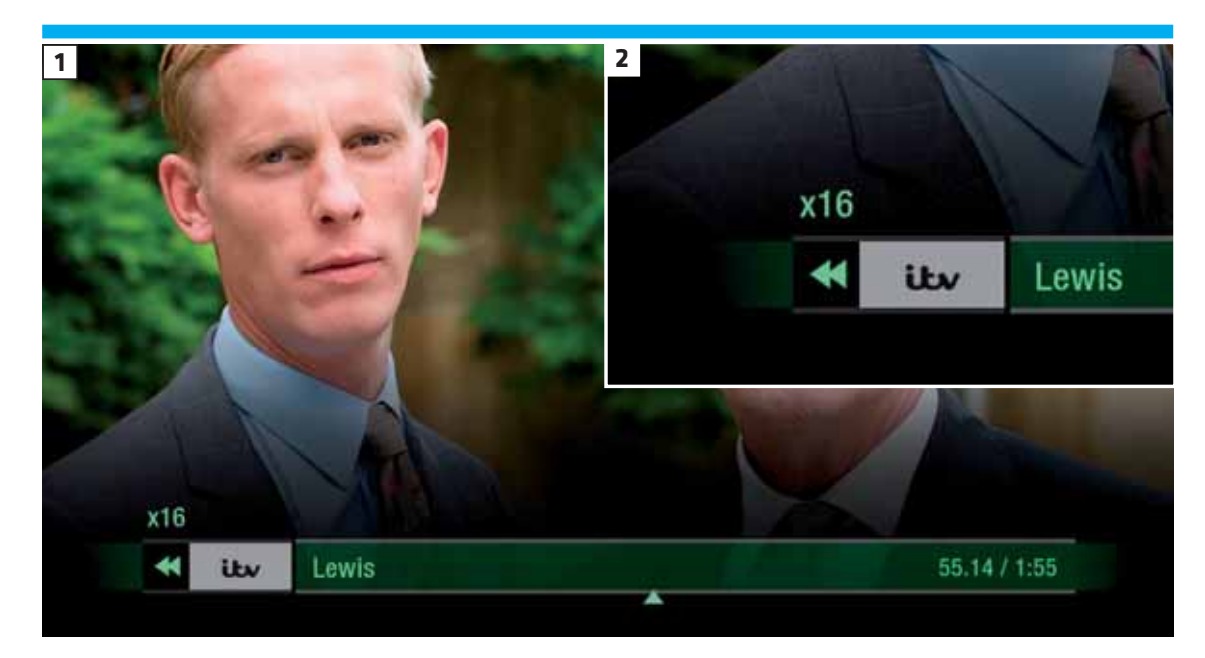

#### **PLAY**

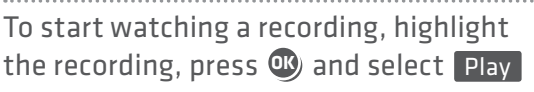

#### **FAST FORWARD AND REWIND**

Press  $\bigcirc$  or  $\bigcirc$  to shift to a different place in the recording. The fast forward/ rewind symbol will appear, showing the elapsed time and the shifting speed (Screens 1 & 2).

You can choose different speeds, up to 32x by pressing  $\bigcirc$  or  $\bigcirc$  repeatedly.

#### **PAUSE**

Press  $\mathbf{0}$  to freeze the screen while you're playing, fast forwarding or rewinding a programme.

#### **STOP**

. . . . . . . . . . . To return to your Recordings, press  $\bigcirc$ To stop playback and go back to the channel you were watching before, press **EXIT**

### **MANAGING YOUR RECORDING SPACE**

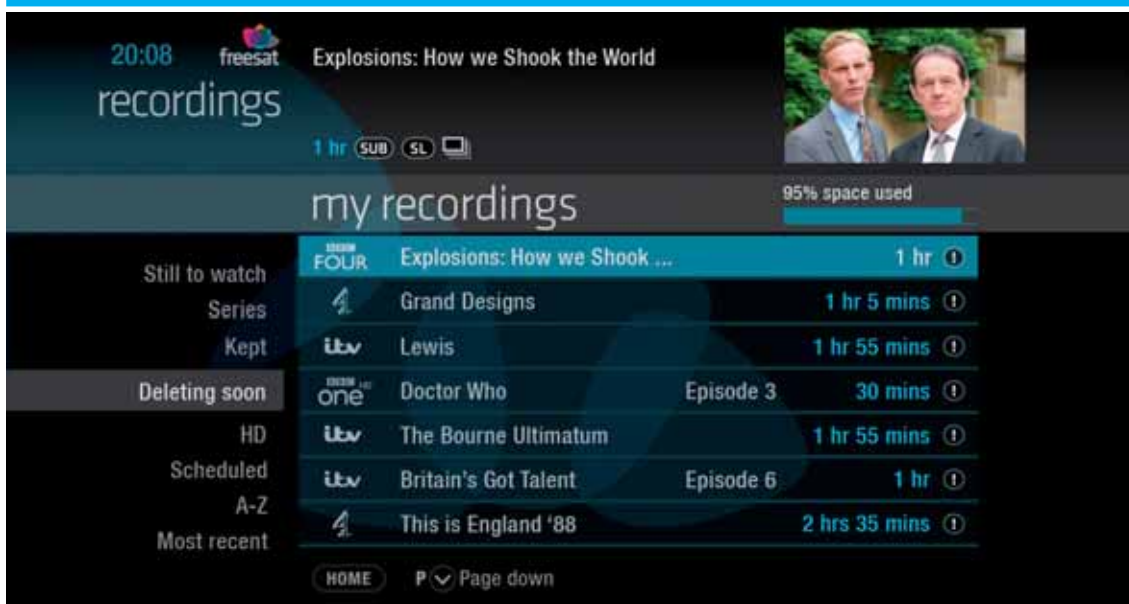

You can see how much space there's left for new recordings using the bar at the top of the Recordings screen. It's worth remembering that HD programmes use more recording space than standard definition programmes.

#### **Recording space**

Your box will automatically delete the oldest recording if there's not enough space for a new recording.

Programmes that are next in line to be deleted are stored in the folder 'deleting soon'. 

#### **Deleting a recording**

Press **RECORDINGS**

Highlight the recording you want to delete, press **OK** and select Delete from the list.

### **KEEPING RECORDINGS**

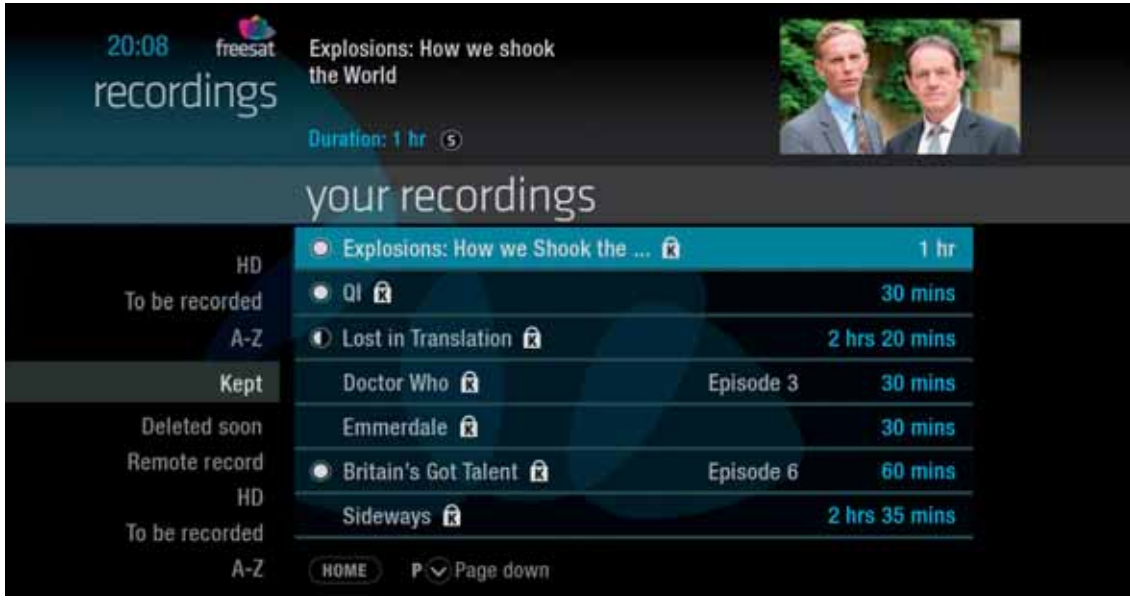

Press **RECORDINGS** ) Highlight the recording you want to protect from being deleted, press **OK** and select Keep from the list. The Keep icon **R** will be added to the recording. All 'Kept' recordings are stored in their own folder.

### **PAUSE AND REWIND LIVE TV**

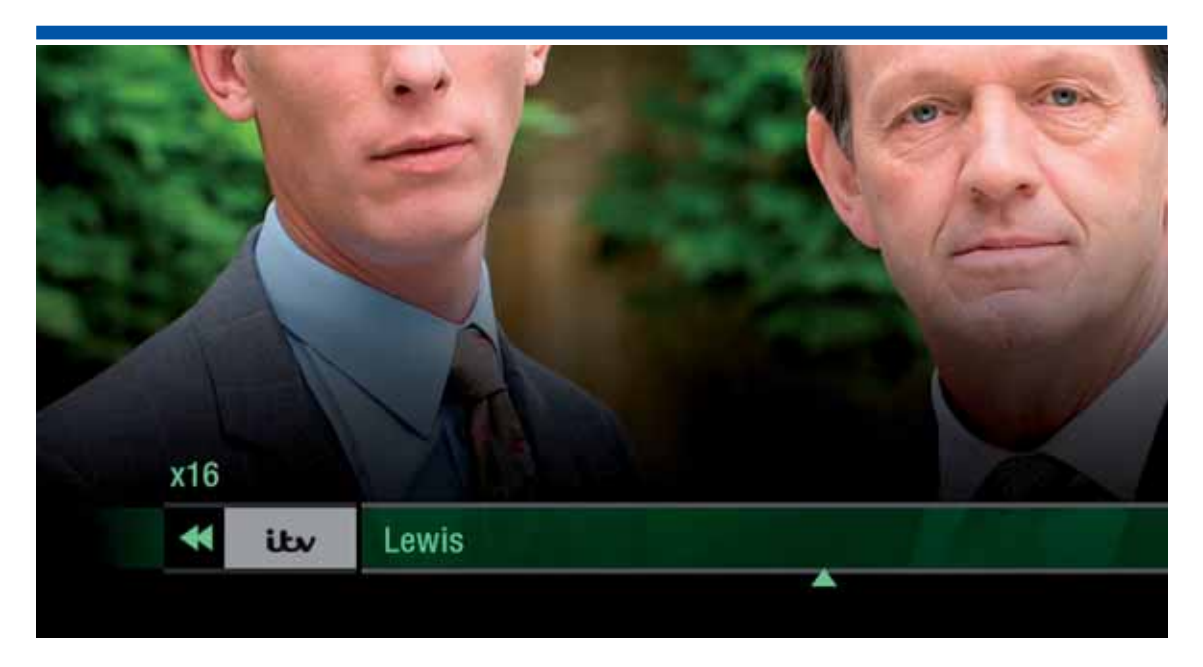

The phone will always ring just as things get interesting. Now you can pause the action and pick up where you left off. And rewind the best bits again and again.

#### **Pause live TV** To pause the programme you're watching, press  $\mathbf{Q}$ . You can pause live TV for up to two hours. When you're ready to watch again, press again. After two hours on pause your box will automatically resume live TV.

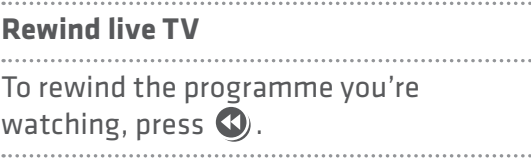

### **CONNECTING TO BROADBAND**

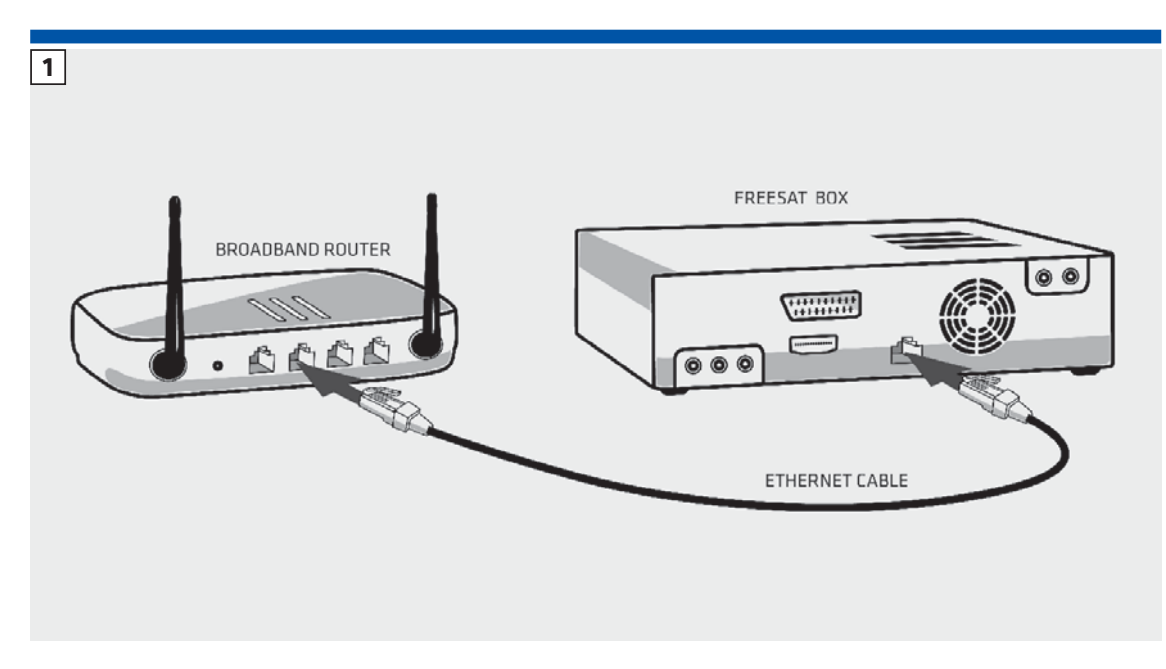

Connect your Freesat box to your broadband and open up a whole new part of the TV Guide.

You'll be able to Roll Back through the TV Guide on some channels to catch up on programmes you've missed. You'll also be able to enjoy the On Demand services on Freesat. Minimum 2Mbps broadband speed required.

The best way to connect is with an Ethernet cable. Slot one end into the Ethernet port on the back of the box, and the other end into an Ethernet port on your router (Illustration 1). That's it, you're connected.

If your router is too far away to use a cable, try using a pair of Homeplug Adapters (Illustrations 2 & 3). They're a safe and convenient way to send broadband around your home using the electrical wiring.

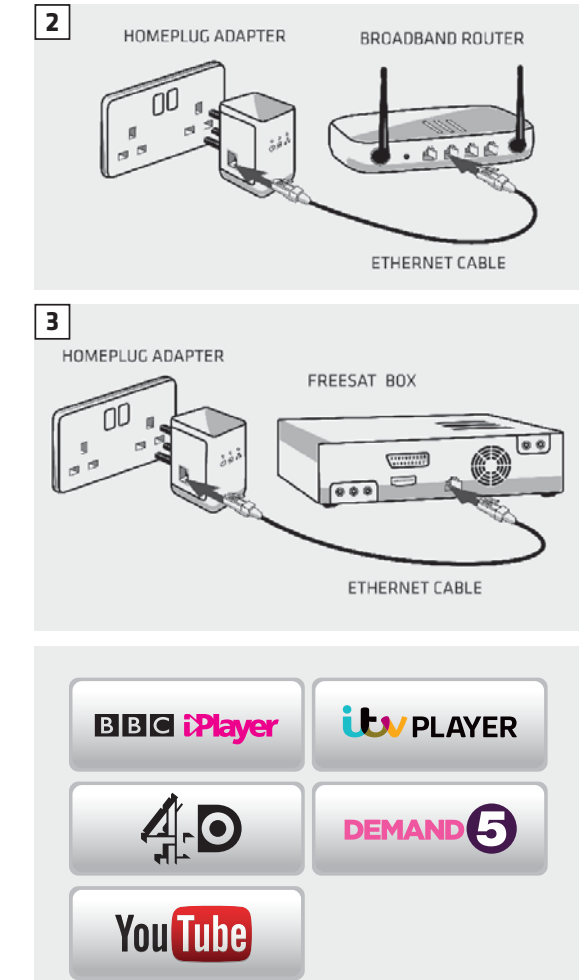

### **ON DEMAND**

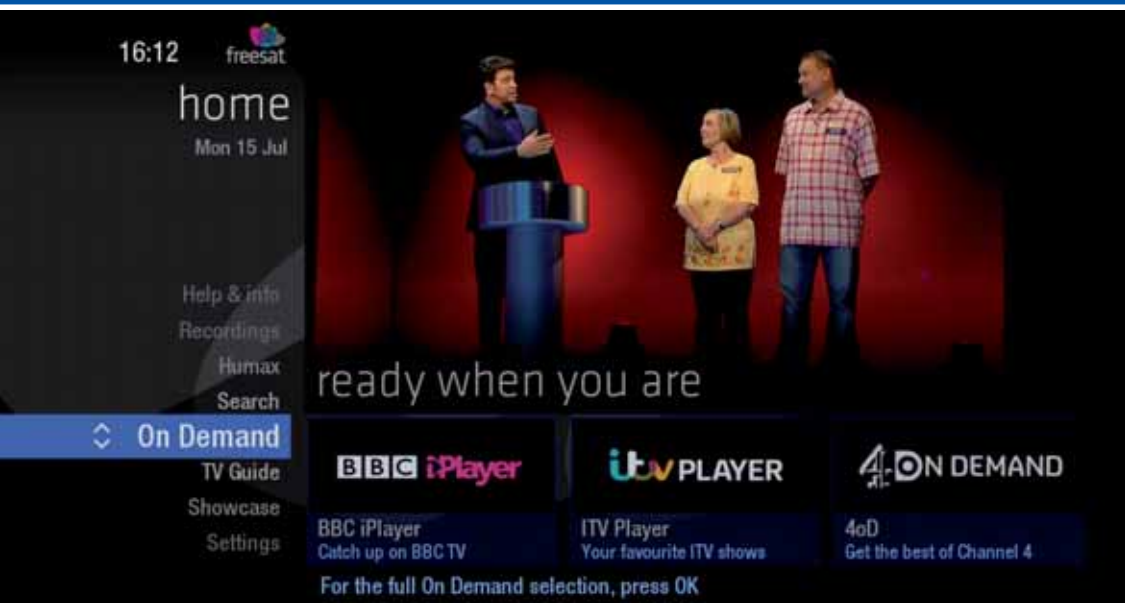

Find hundreds of hours of programmes ready to watch whenever you want.

Press **HOME** on your remote control. Go to On Demand, and press **O** to see all available On Demand services. (Screen 2). Use  $\bigcirc$  to browse through the On Demand services and <sup>ON</sup> to select. Whilst watching an On Demand programme, you can use the playback buttons  $\bullet$   $\bullet$  and  $\bullet$ , just like a recording. On Demand programmes are not available to record.

#### **NEED TO KNOW**

Your Freesat+ box needs to be connected to your broadband router.

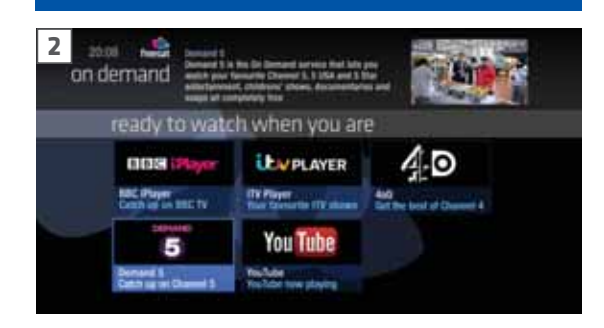

### **SEARCH**

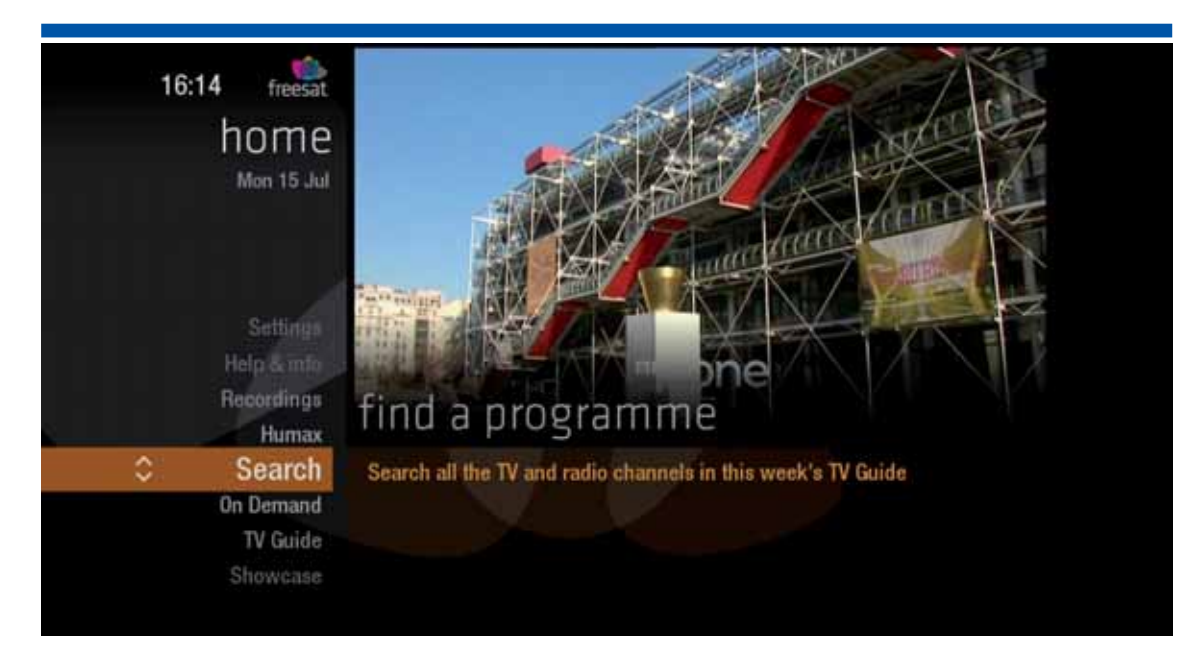

With so much great TV to choose from, we've made it easy to find what you're looking for.

#### Press **SEARCH** on your remote control. Enter the name of the programme you're looking for using the on screen keyboard, and  $\otimes$   $\otimes$   $\{$   $\}$ You can filter the search result by TV or Radio, or simply search all the TV listings. Once you've found the programme you're looking for, highlight it and press  $\mathbf{\Phi}$ . You'll be given all the options available for that specific programme, i.e. Watch now

or Record

#### **TOP TIP**

- You can leave out common words from the search, like 'the', 'a', 'an, 'with' 'of'.
- There's no need to include hyphens or apostrophes.
- To clear the search bar and start again, press Back

### **CONTROLLING YOUR CHILDREN'S VIEWING**

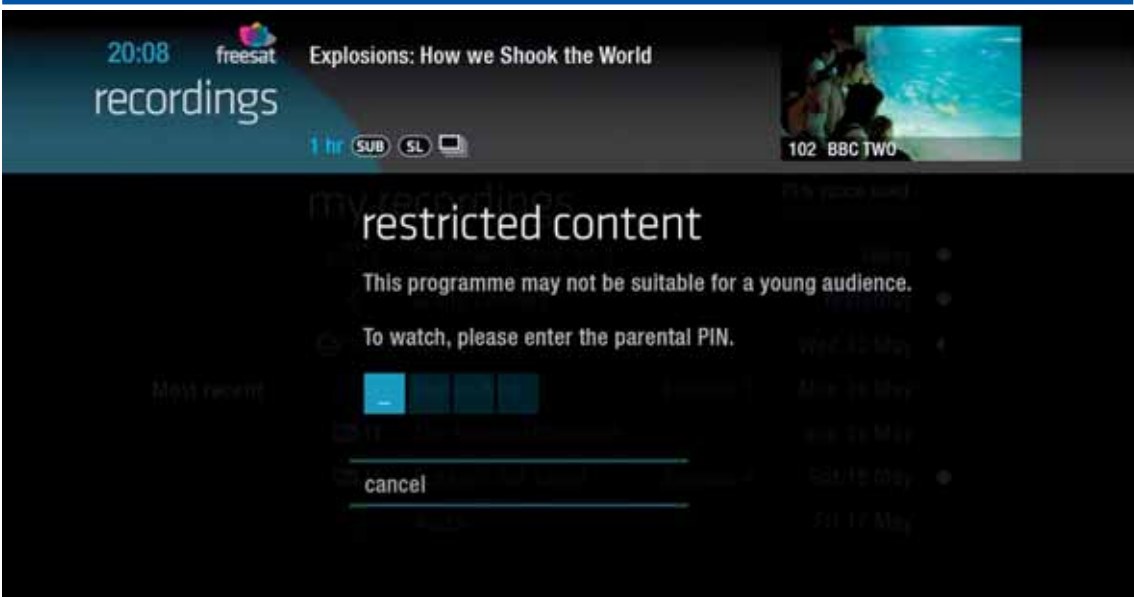

Some programmes after the 9pm watershed may not be suitable for children. By setting a 4 digit PIN you can lock recordings of these programmes to stop them being played back without your permission.

You can restrict viewing of On Demand programmes in the same way.

#### **Setting your 4 digit PIN**

When you first set up your box, you'll be asked to create your 4 digit PIN. You can change your PIN code at any time from Settings, and Parental Controls which you'll find by pressing **HOME** 

#### **If you forget your PIN**

If you forget your four digit PIN, Humax customer services will be able to reset it for you on 0344 318 8800 

### **HIDING ADULT CHANNELS**

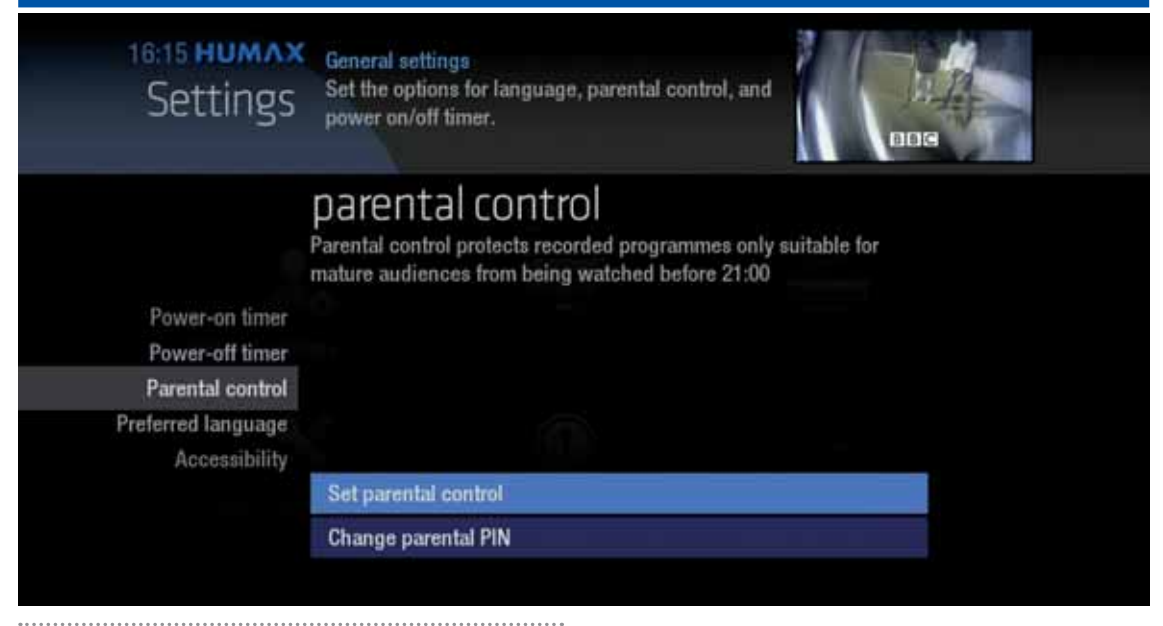

You can hide all channels classified as 'Adult' from the TV Guide. Press **SETTINGS** and then select General Settings and then

#### Parental controls

Here you have the option to hide all Adult channels from the TV Guide, and also turn off all PIN restrictions.

#### **Turning off all PIN controlled restrictions**  You can turn off all PIN restrictions from Settings, and Parental Controls which you'll find by pressing **HOME**

### **ACCESSIBILITY**

These services make programmes available to visually impaired and hard of hearing customers.

Digital subtitles, audio description and signed programmes are provided by the broadcasters, but whenever they are available Freesat customers can use them.

#### **Digital subtitles**

Subtitles are a text version of the dialogue in a programme. Look out for **(SUB)** in the TV Guide which indicates they are available for that programme. To turn subtitles on while watching live TV, press  $\left($  sub ). To turn them off, press **SUB** again. 

#### **Audio description**

Audio description is an additional audio service which describes what is happening on screen, including body language, movements and actions and expressions. Look out for  $\overline{AD}$  icon in the TV Guide which indicates they are available for that programme.

To turn audio description on while watching live TV, press (AD). To turn it off, press **AD** again.

#### **Signed programmes**

Some broadcasters provide a signed version of popular programmes for hard of hearing viewers. Look out for  $\Box$  in the TV Guide which indicates it is a signed programme.

### **SAFETY INSTRUCTIONS**

#### **1. Mains Supply**

a) Operate this product only from the type of power supply indicated on the marking label. If you are not sure of the type of power supplied to your home, consult your local power company.

b) Disconnect the product from the mains before you start any maintenance or installation procedures. 

#### 

**2. Overloading** Do not overload a wall outlet, extension cord or adapter as this may result in electric fire or shock.

#### **3. Liquid**

The product should not be exposed to liquid of any kind. In addition, no objects filled with liquid should be placed on the apparatus.

#### **4. Cleaning**

a) Disconnect the product from the wall outlet before cleaning

b) Use a light damp cloth (no solvents) to dust the product.

#### **5. Ventilation**

a) The slots on top of the product must be left uncovered to allow proper airflow into the unit.

#### b) Do not stand the product on soft

furnishings or carpets.

#### c) Do not stack electronic equipment on top of the product.

#### **6. Attachments**

Do not use any unsupported attachments as these may be hazardous or cause damage to the product.

#### **7. Lighting, storm or not in use**

Unplug the product from the wall outlet and disconnect the antenna during a thunderstorm or when left unattended and unused for long periods of time. This will prevent damage to the unit due to lightning and power-surges. 

#### **8. Extraneous objects**

Do not insert anything through the openings in the unit, where they can touch dangerous voltage points or damage parts. 

#### **9. Replacement of parts**

When replacement of parts is required, be sure the service technician uses replacement parts specified by the manufacturer or those that have the same characteristics as the original part. Unauthorized substitution may result in additional damage to the unit.

### **SAFETY INSTRUCTIONS**

#### **10. Connection to the aerial**

Disconnect the product from the mains before connecting or disconnecting the cable from the aerial. Failure to do so can damage the aerial. 

#### **11. Connection to the TV**

Disconnect the product from the mains before connecting or disconnecting the cable from the TV. Failure to do so can damage the TV.

#### **12. Location**

a) Place the product indoors to avoid exposing it to lightning, rain or sun. Do not place it near a radiator or heat register.

b) We recommend that the product has 10 cm clearance from any other appliances susceptible to electromagnetic influences, such as a TV or a VCR. 

c) Do not block the openings with any object, and do not place the product on a bed, sofa, rug, or other similar surface. 

d) If you place the product on a rack or a bookcase, ensure that there is adequate ventilation and that you have followed the manufacturer's instructions for mounting. 

e) Do not place the product on an unstable stand, tripod, bracket, or table where it can fall. A falling product can cause serious injury to a child or adults, and serious damage to the appliance.

### **WARNING**

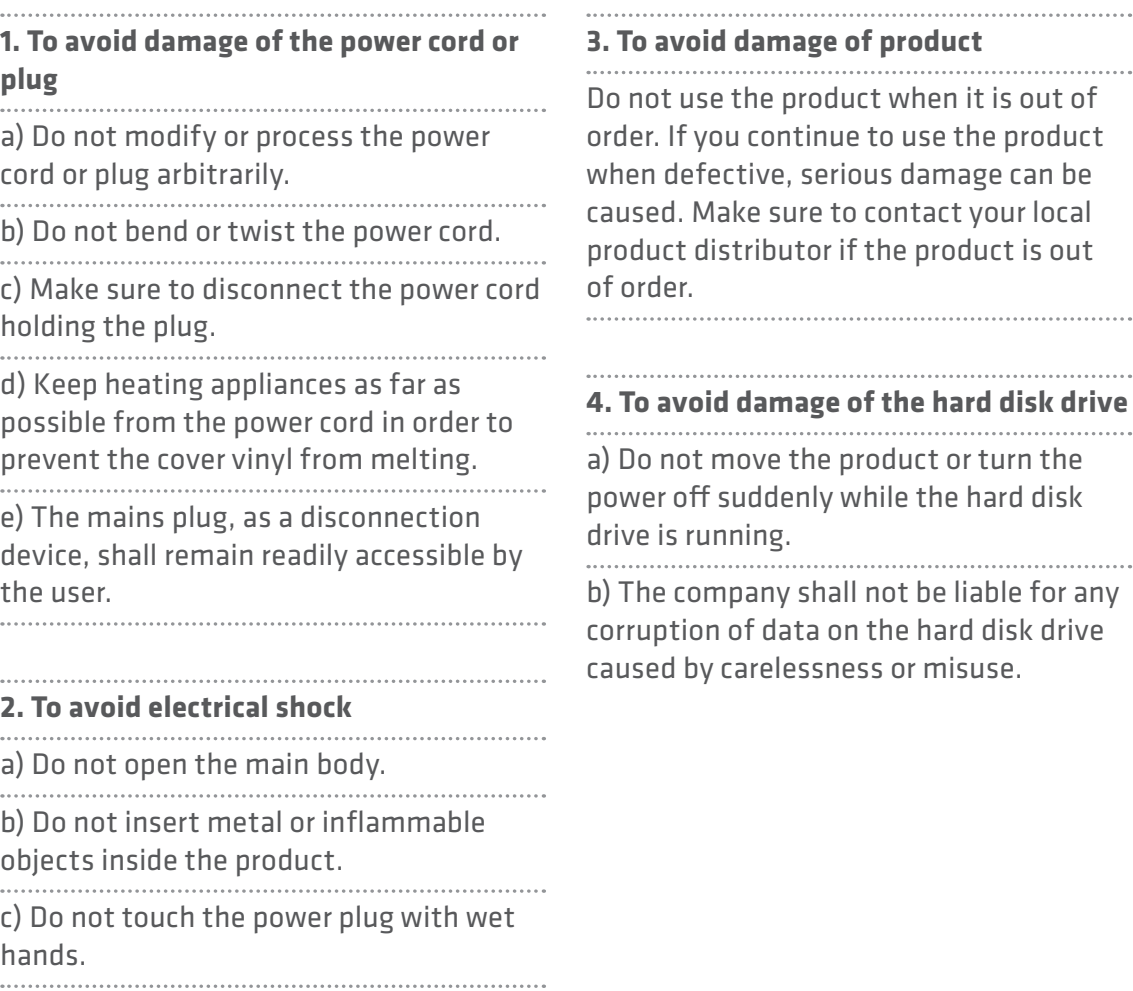

d) Disconnect the power cord in case of lightning.

e) Unplug power cable to install the antenna cable.

#### **3. To avoid damage of product**

o not use the product when it is out of der. If you continue to use the product hen defective, serious damage can be used. Make sure to contact your local oduct distributor if the product is out order.

#### **4. To avoid damage of the hard disk drive**

Do not move the product or turn the wer off suddenly while the hard disk drive is running.

The company shall not be liable for any rruption of data on the hard disk drive used by carelessness or misuse.

### **TROUBLESHOOTING**

Before contacting your local service **3. Poor picture/sound quality** centre, please read the tips below • Make sure there is no mobile phone or carefully. If the problem persists after microwave oven near the product. completing the following procedure, please contact your local product • Keep the power cable and the RF cable distributor or service centre for further apart from each other. instructions. Note: If the antenna is covered with snow or the RF is weakened by heavy rain, the condition of the sound and picture **1. The product will not switch on.** may temporarily be poor. However, poor sound and picture quality due to weather • Check the main power cable and make sure it is plugged into a suitable power conditions cannot be accepted as a malfunction of product. outlet. • Check that the mains supply is switched • Change the satellite dish for a larger on. one as this will increase the signal levels received. • Connect the power cable to a different power outlet. • Replace the LNB with a lower noise factor in cases where the noise factor is too high. **2. No picture** • Replace the LNB with a lower noise factor in case the noise factor is too high. • Make sure that the product is powered on and in operation mode. (Press the • Replace the LNB with a new one in case STANDBY button) it is damaged or out of order. • Make sure that the AV cable is firmly • Install the antenna in an obstacle-free connected to the TV. place. • Make sure that the antenna cable is • Check the signal levels and adjust properly connected to the product. your antenna if the level is too low. The signal level may be affected by weather • Be sure to activate channel search. conditions. Ţ\$IFDLUIFCSJHIUOFTTMFWFMPGUIF57 • Check if the channel is currently on air.

### **TROUBLESHOOTING**

• Check that no previous reservations are conflicting with the new reservation.

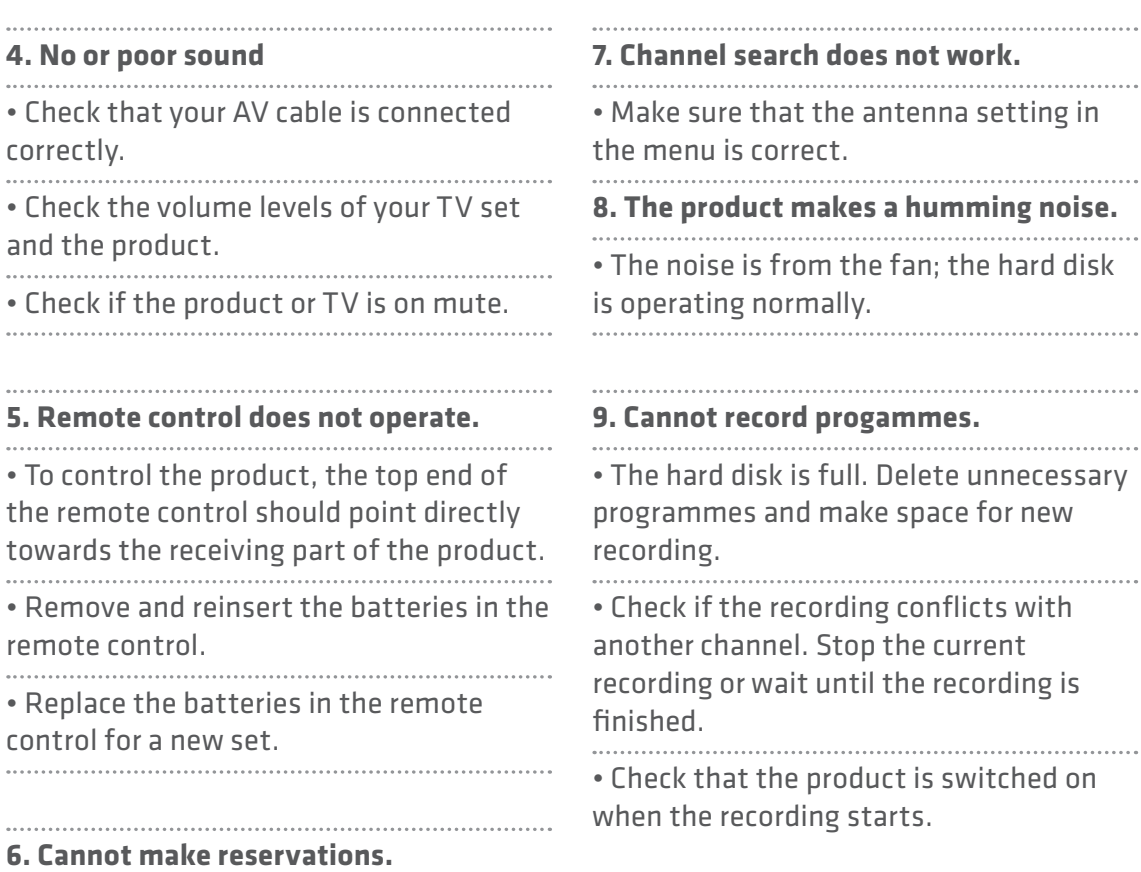

1. Select the **v** button on the remote control. The button will blink once.

2. Keep pressing the button for 3 seconds until the button lights on.

3. Enter the 3-digit code. Every time a number is entered, the button will blink. When the third digit is entered, the

button will blink twice. 

4. If a valid 3-digit code is entered, the product will power off.

5. Press the **OG** button and the mode button will blink three times. The setup is complete.

6. If the product does not power off, repeat the instruction from 3 to 5.

#### **TOP TIP**

When no code is entered for one minute, the universal setting mode will switch to normal mode.

Try several setting codes and select the code that has the most functions.

**Remote Control Function List**  The keys on the remote control function

as in the list below. Some keys may not function depending on the product.

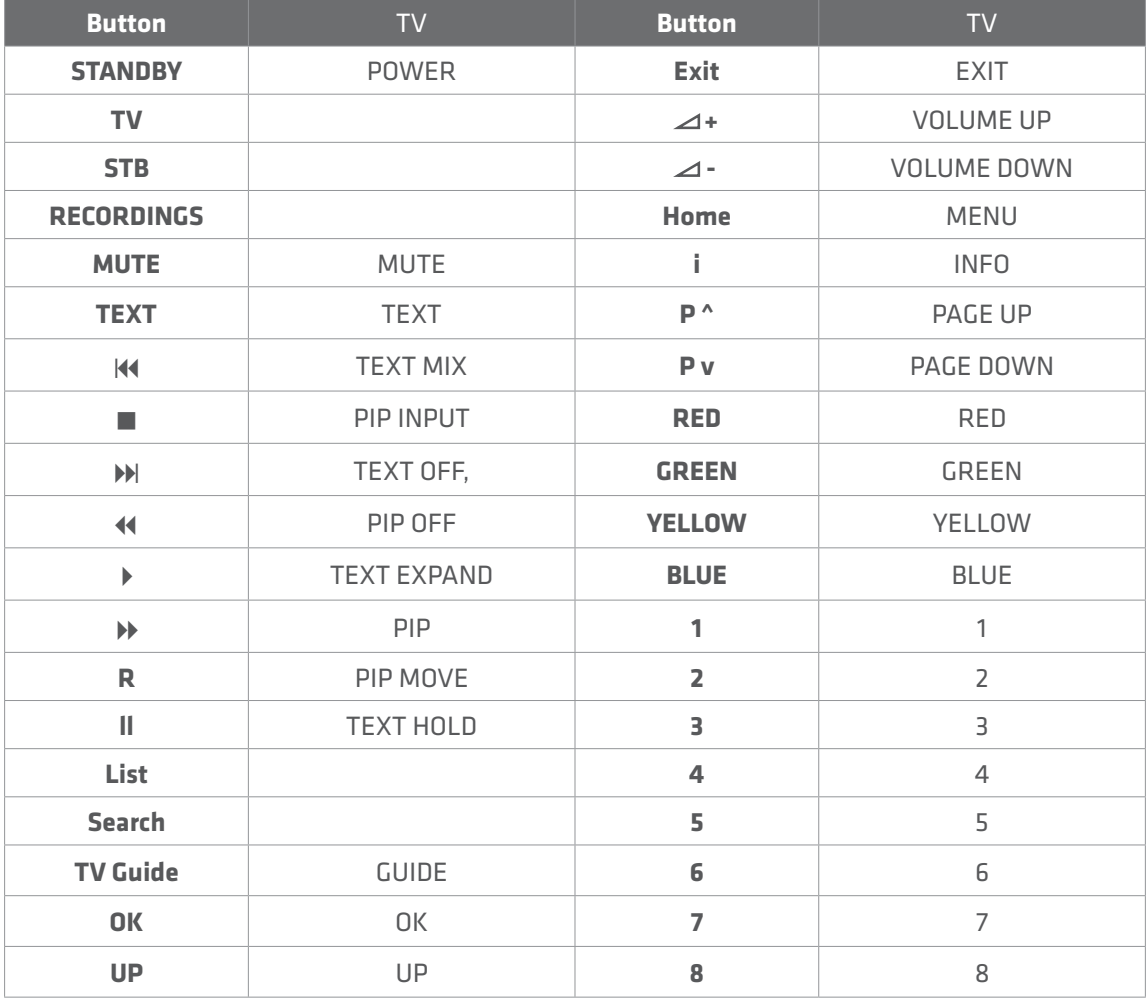

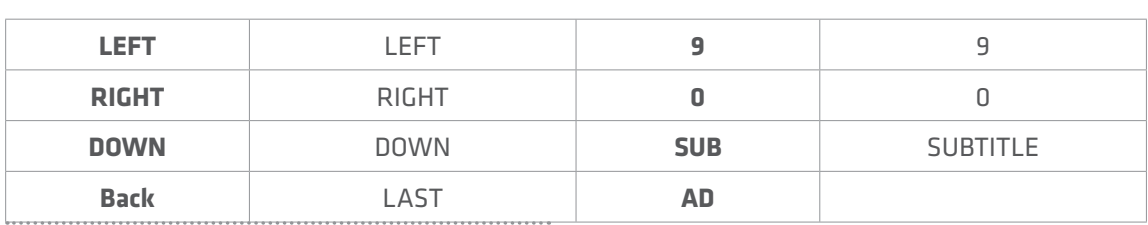

#### **TV Code List**

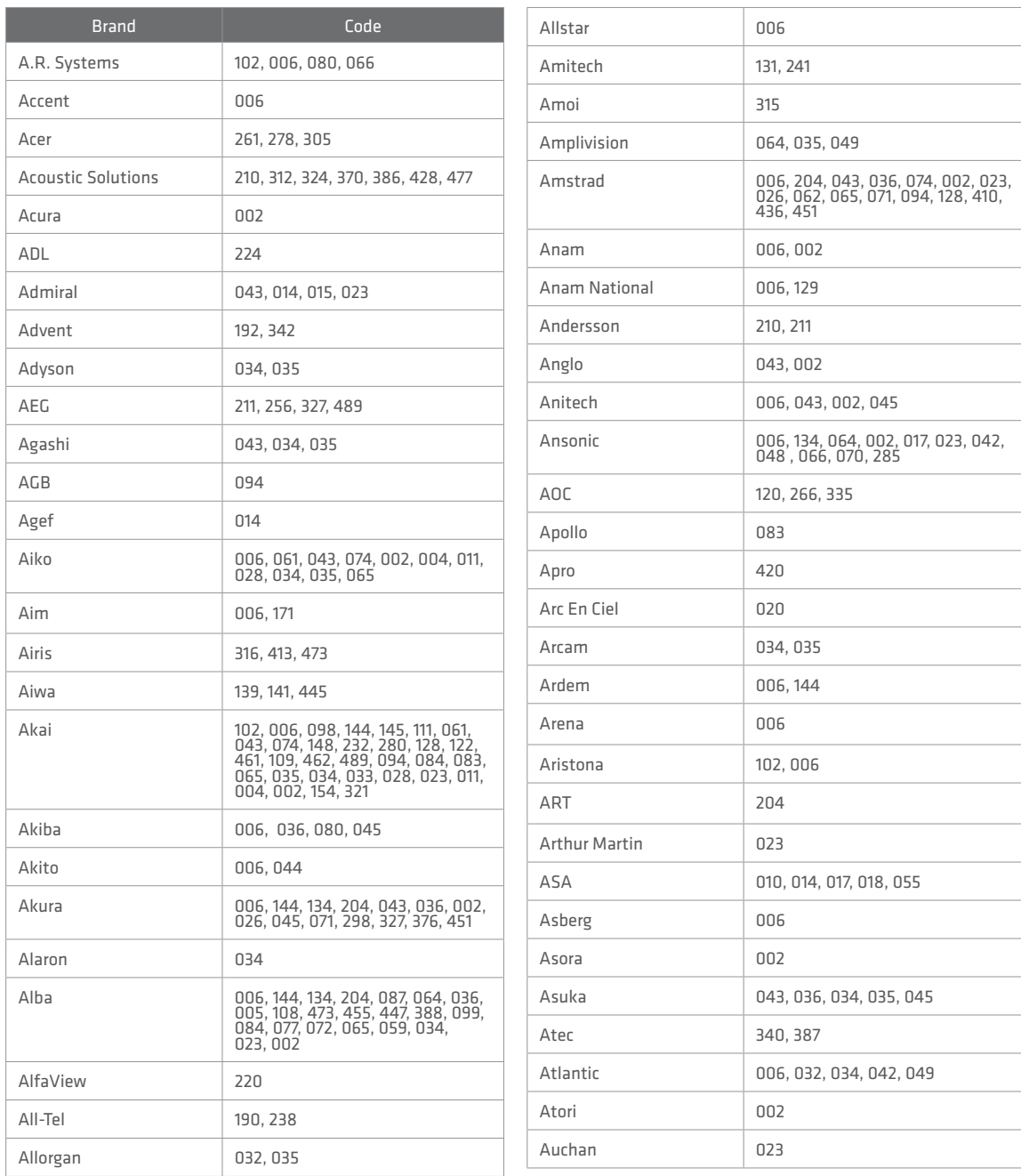

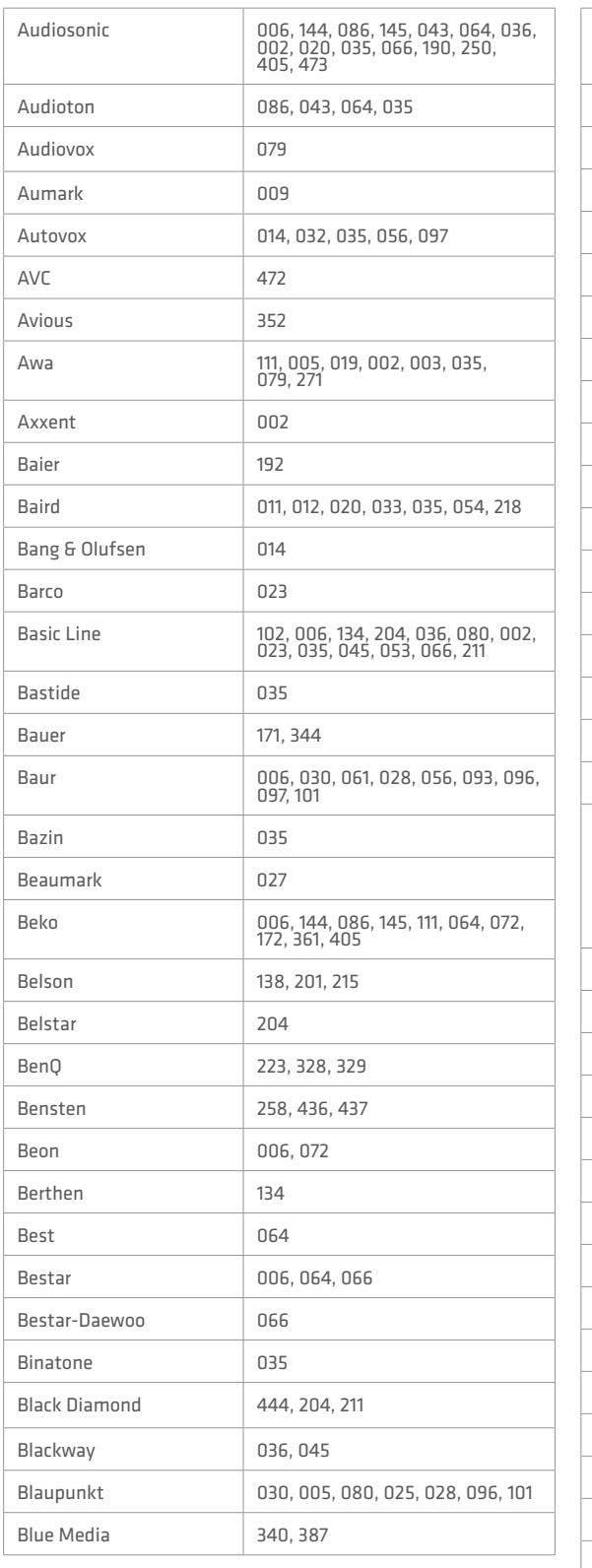

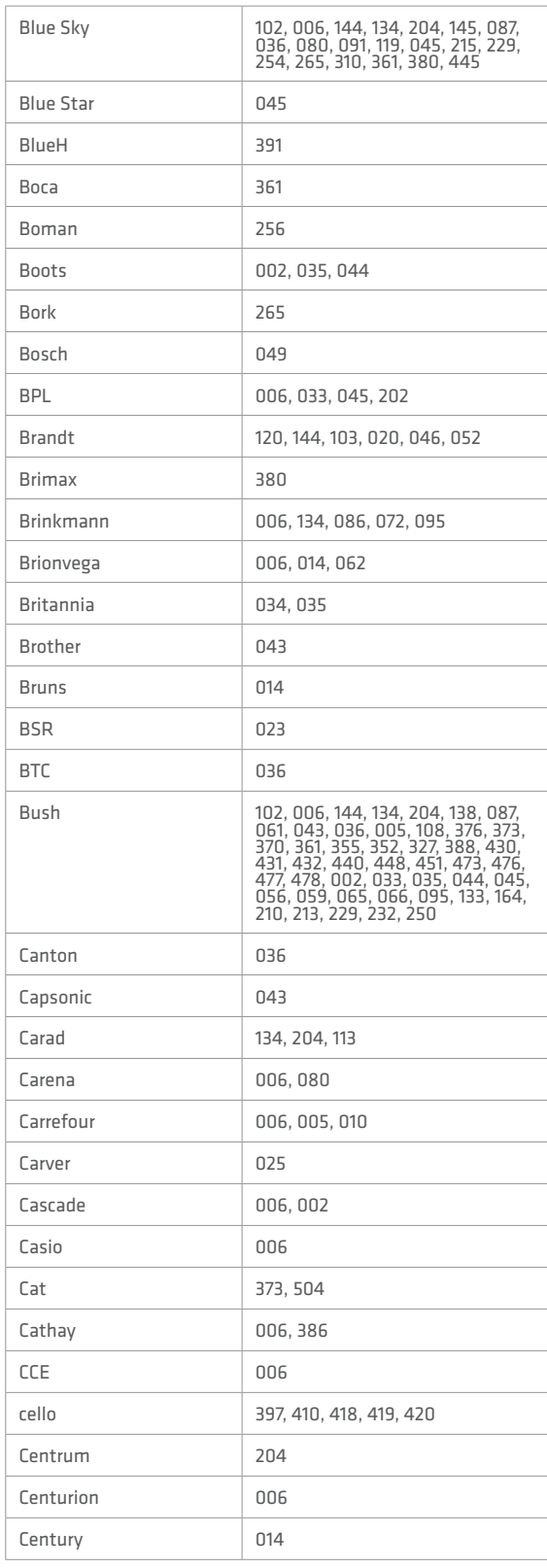

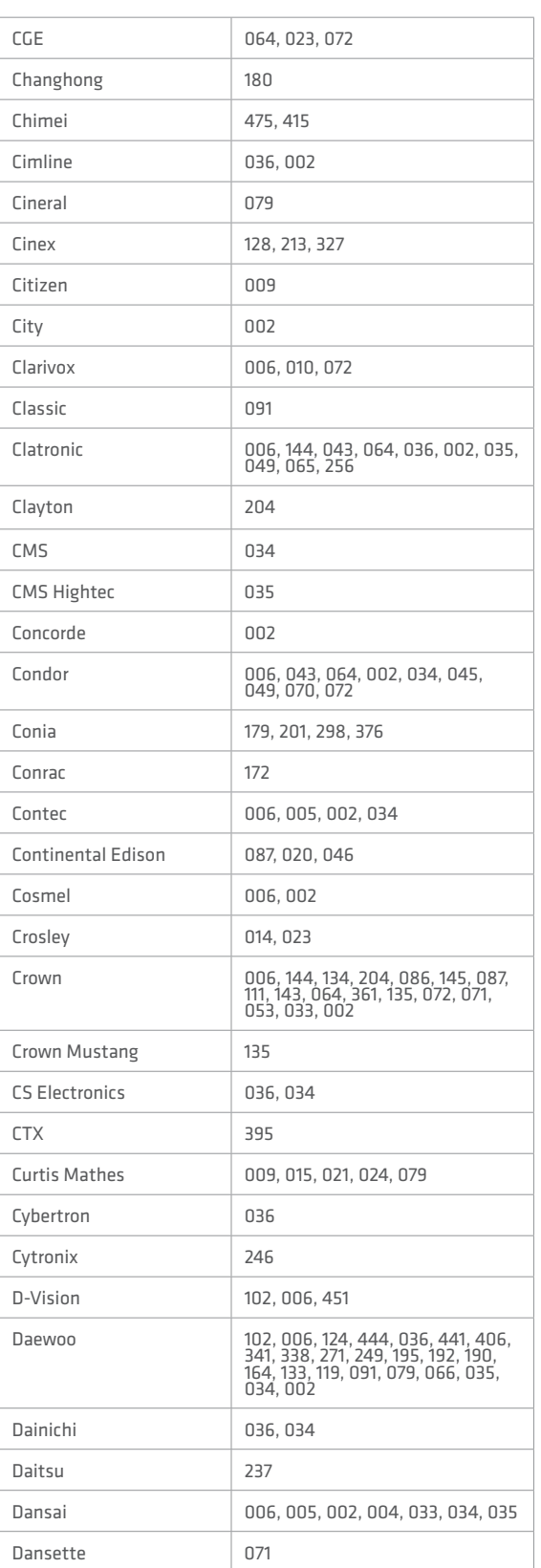

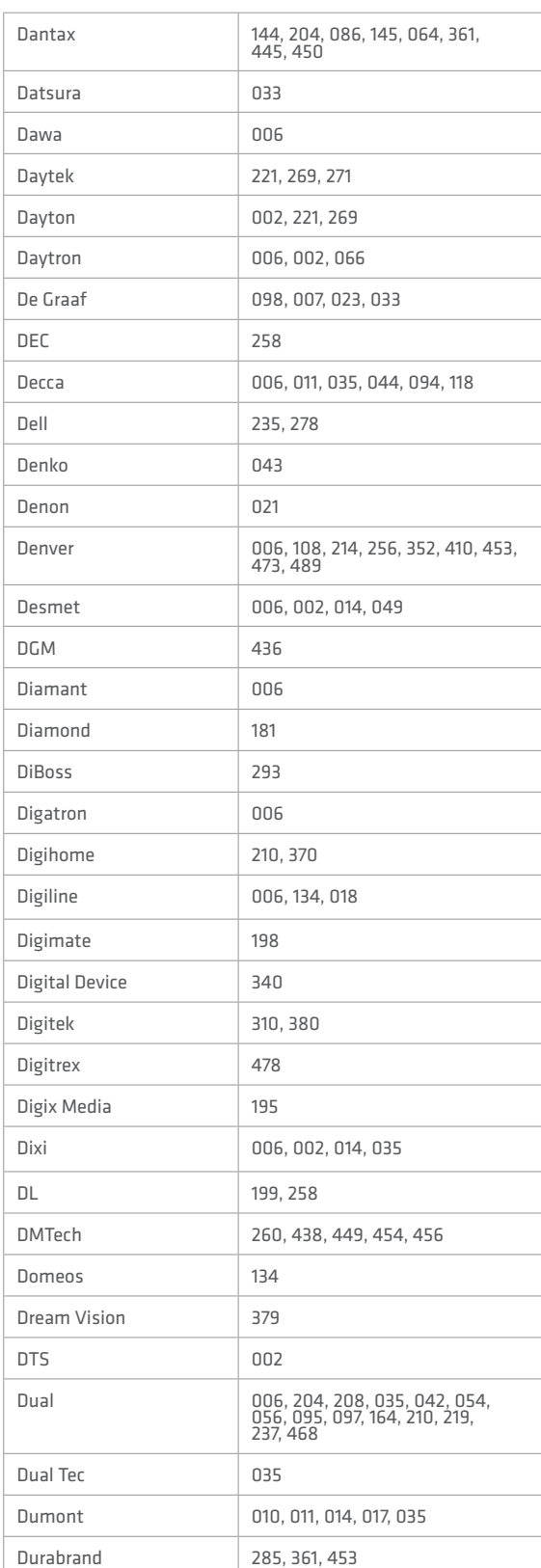

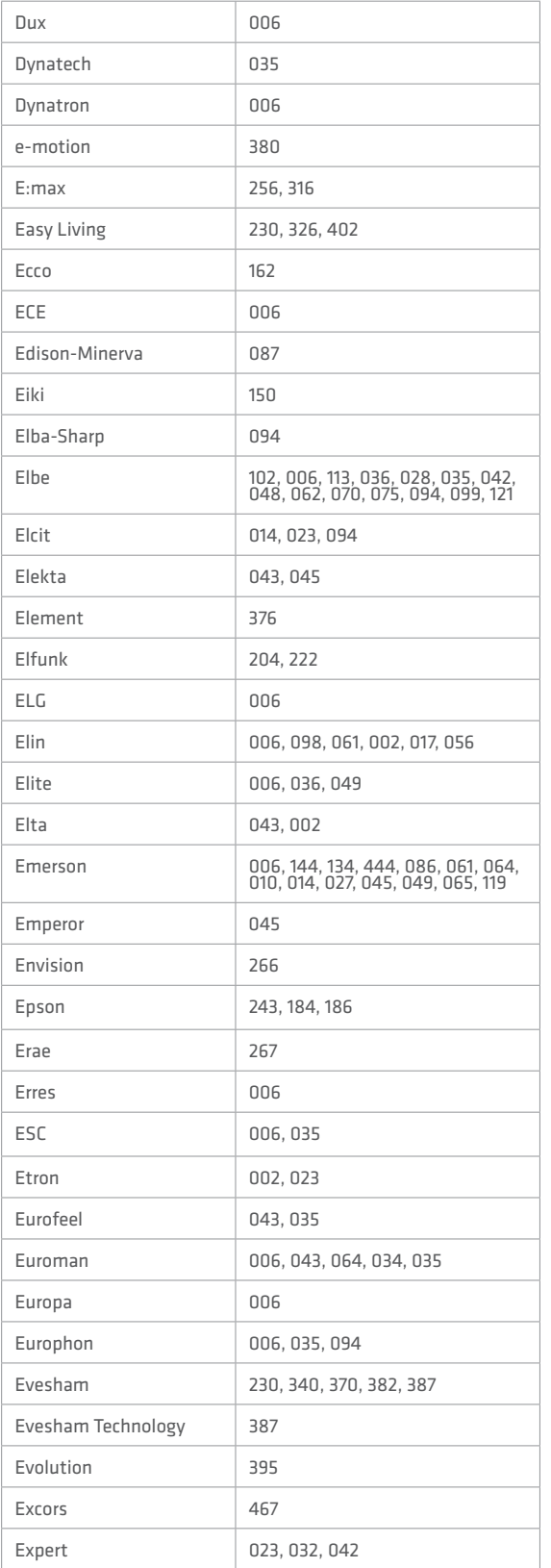

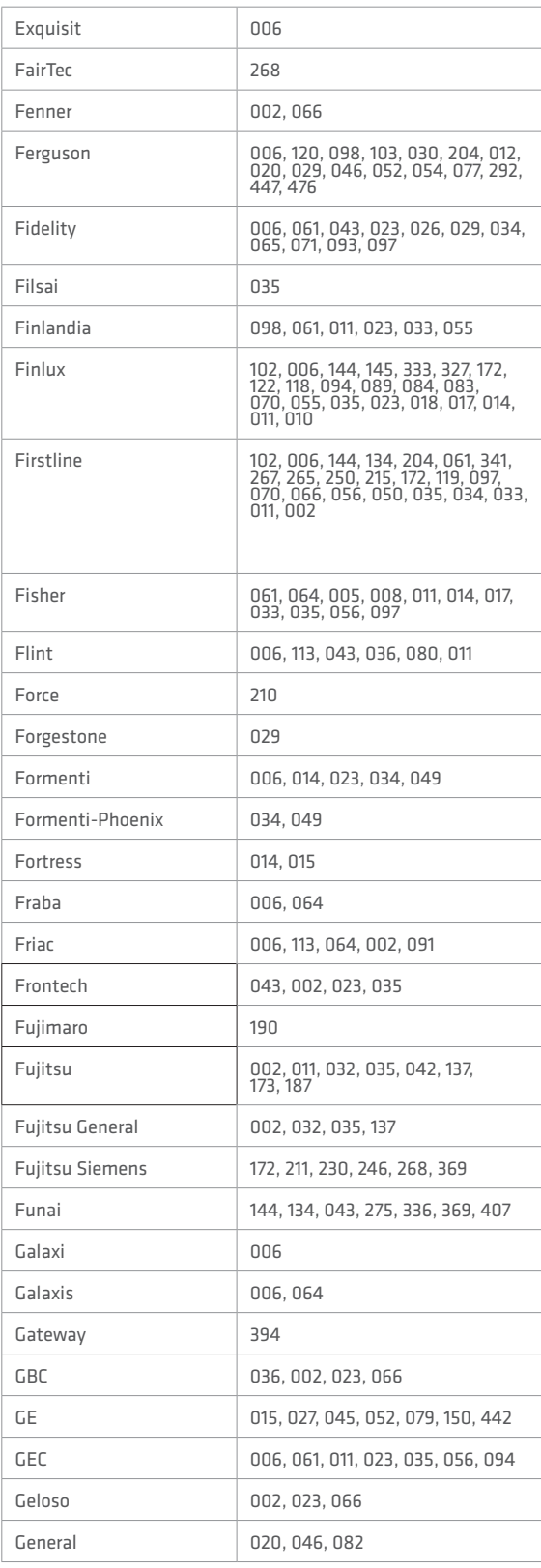

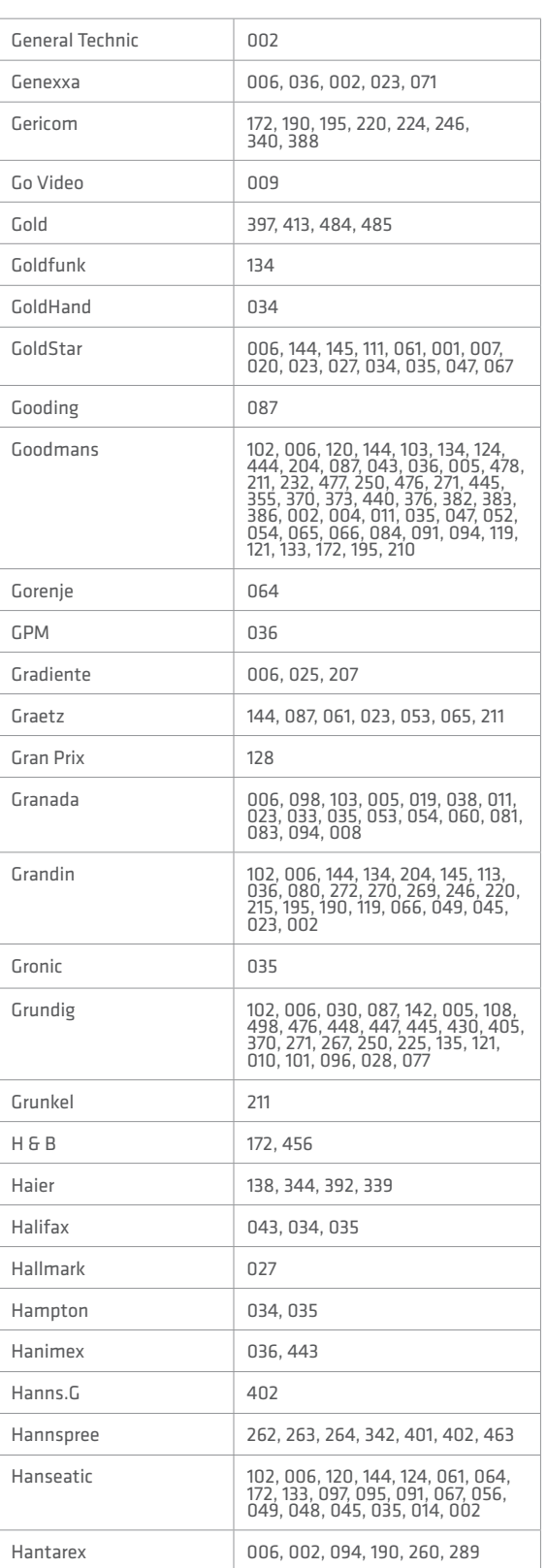

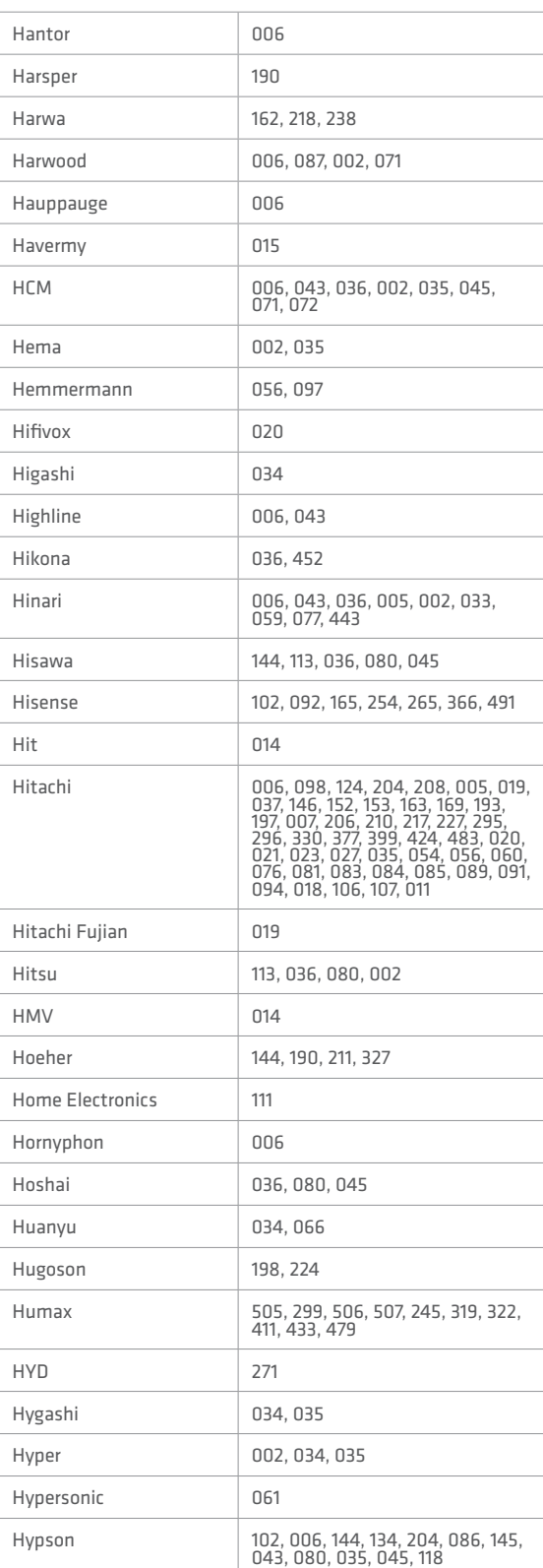

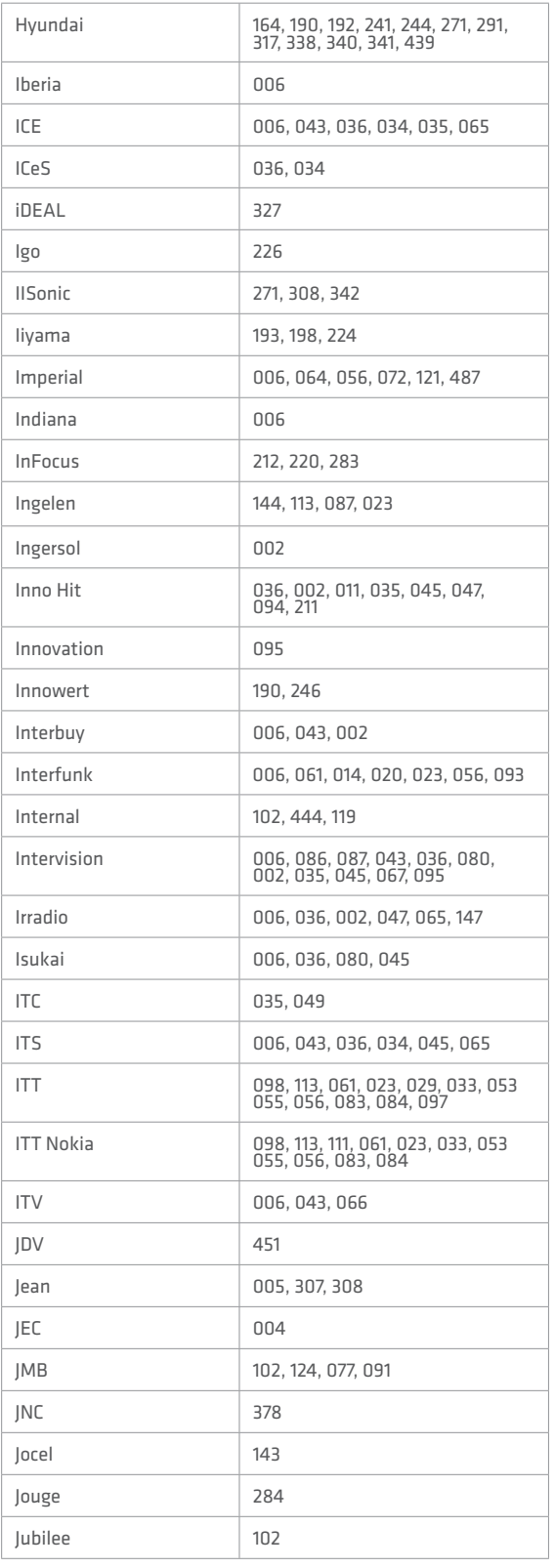

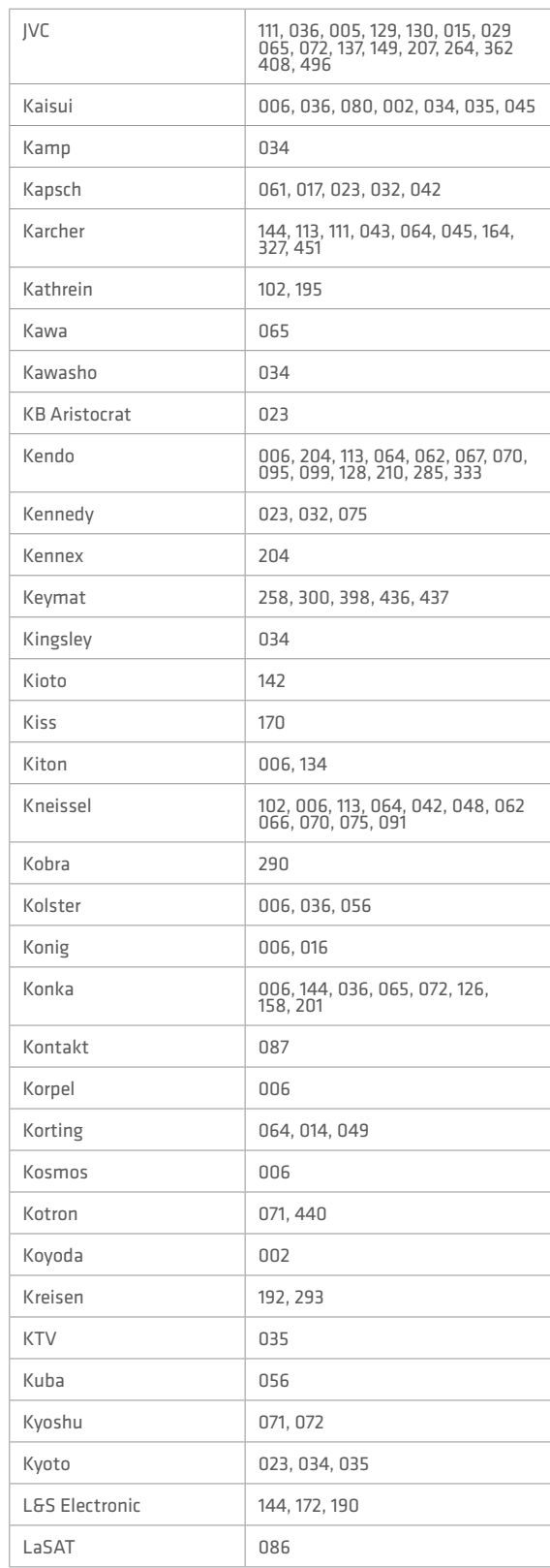

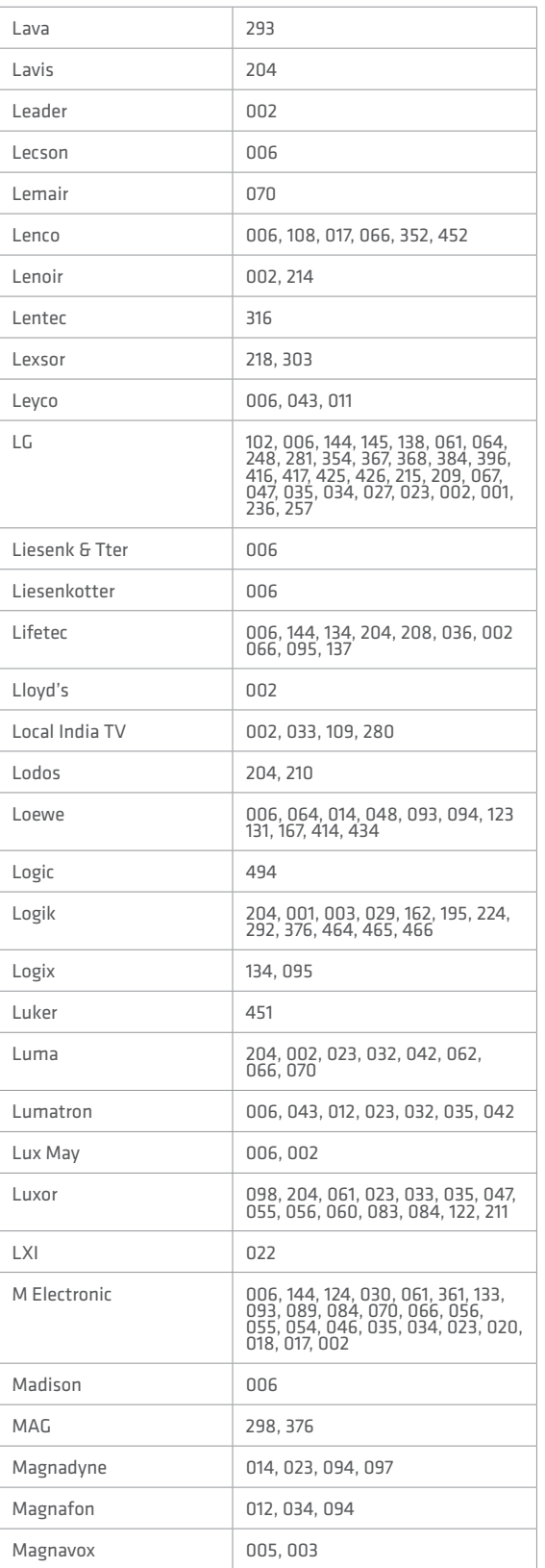

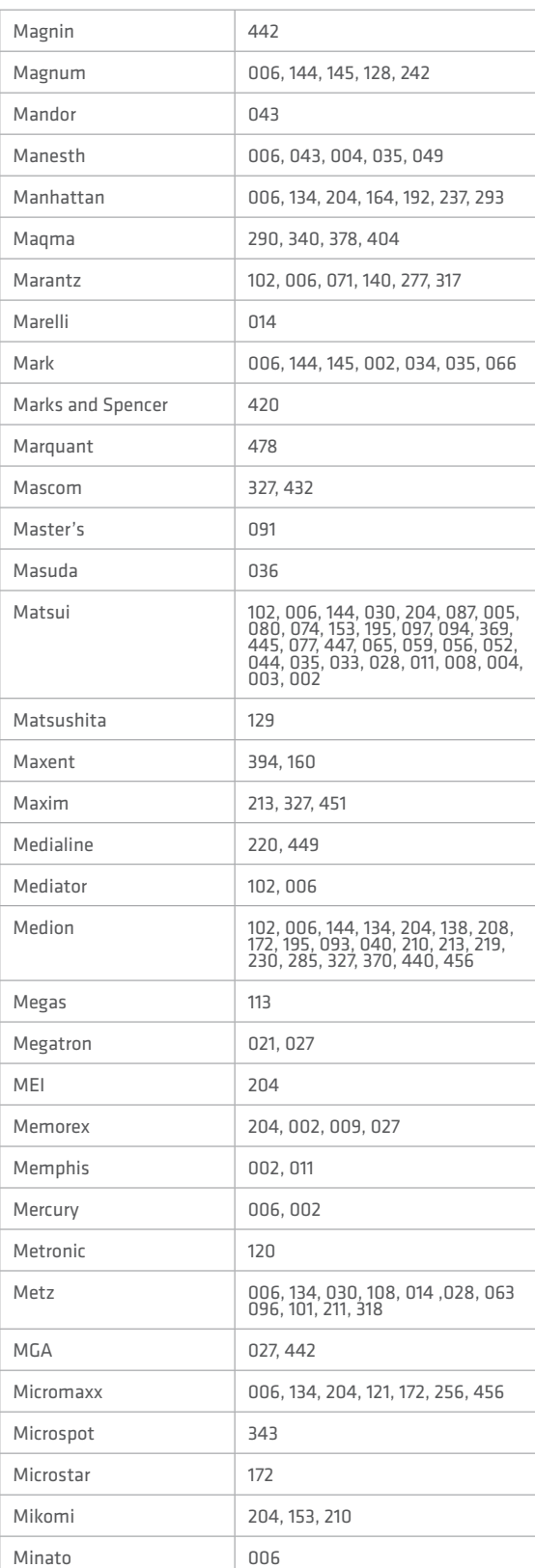

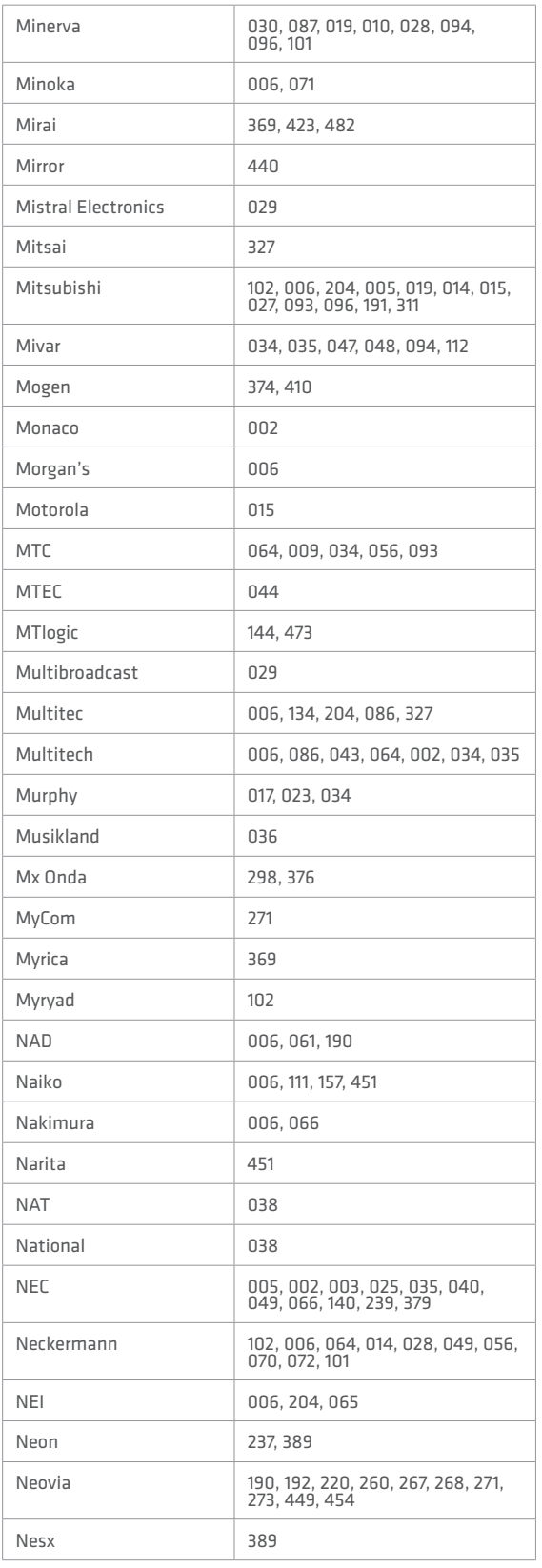

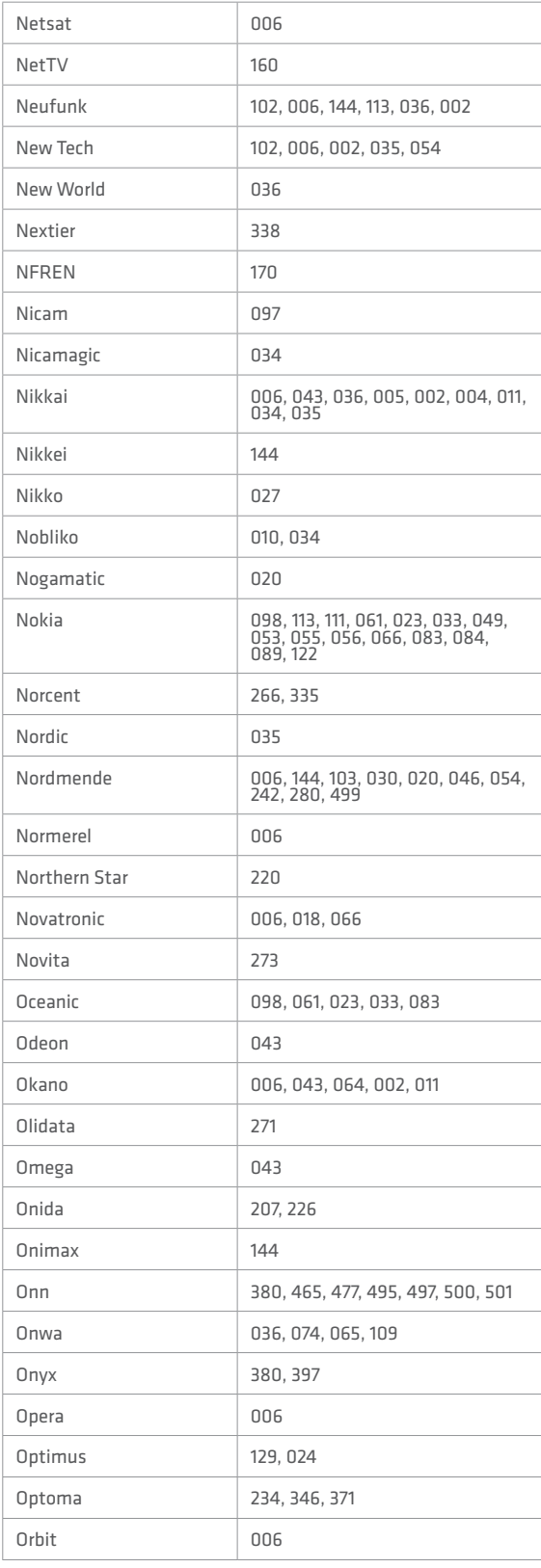

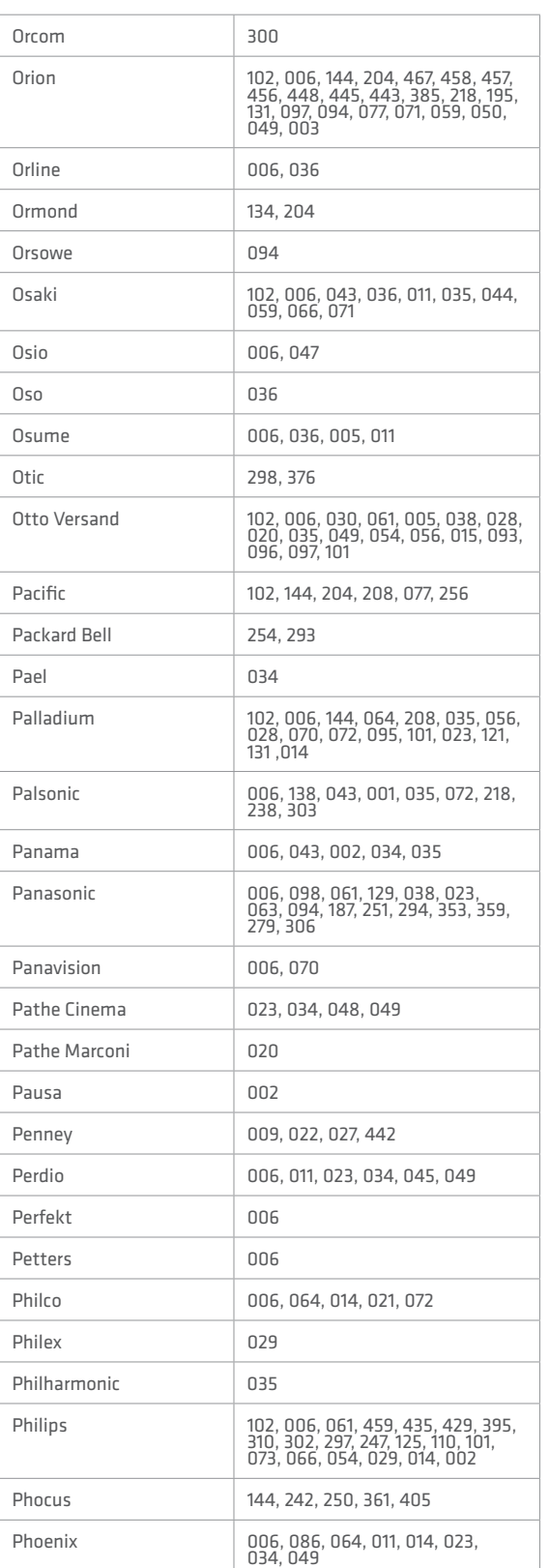

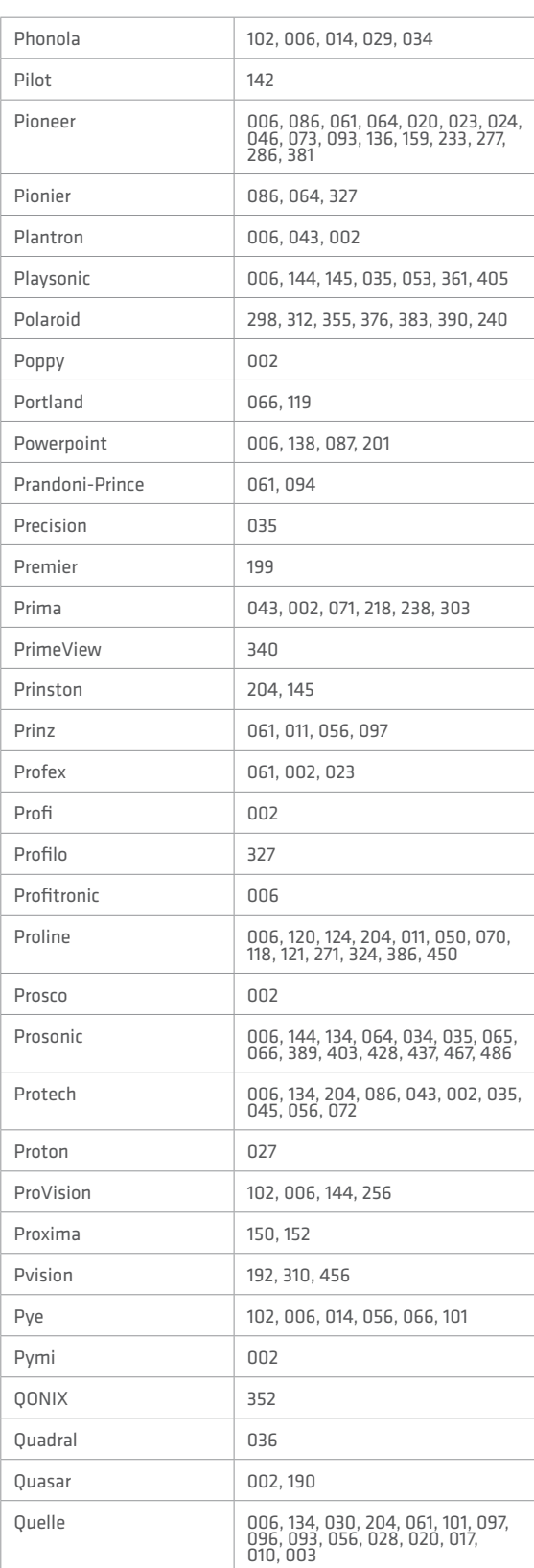

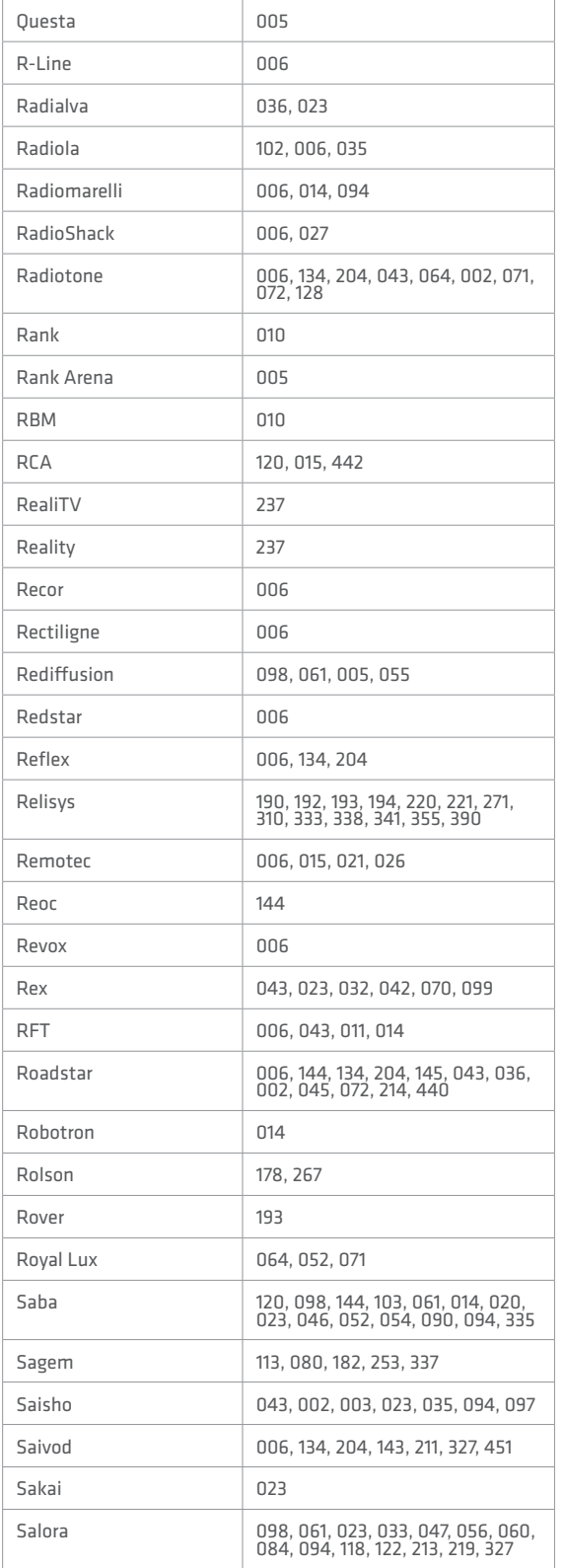

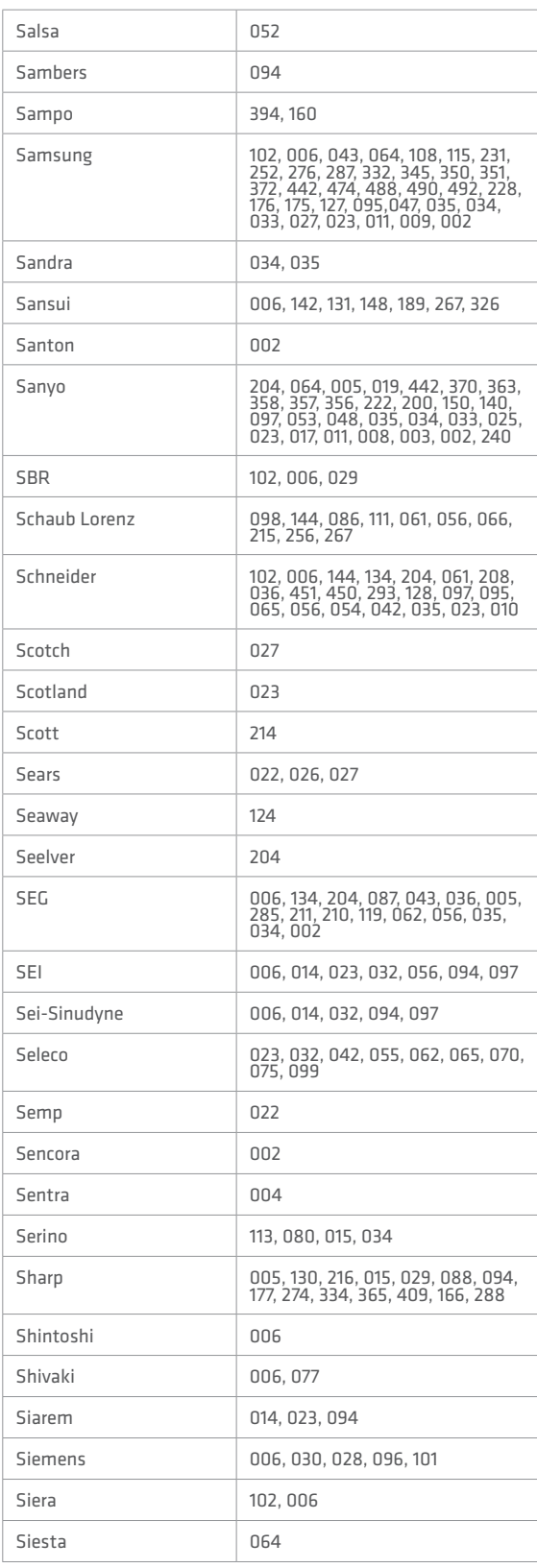

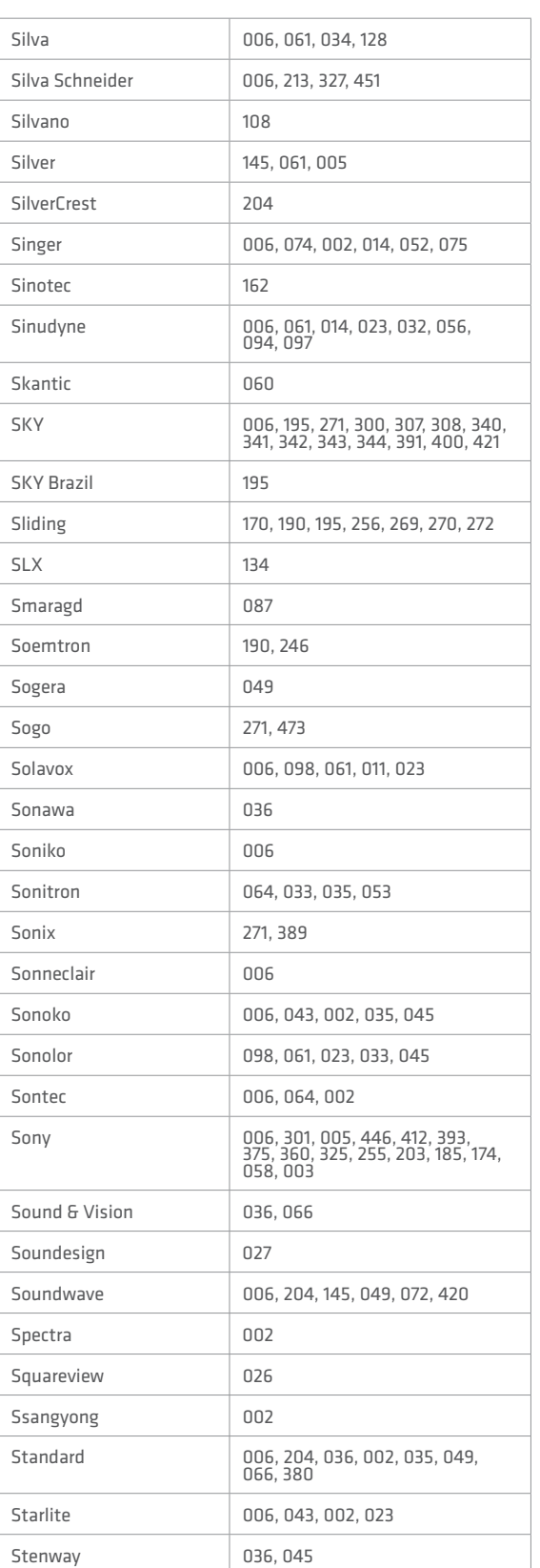

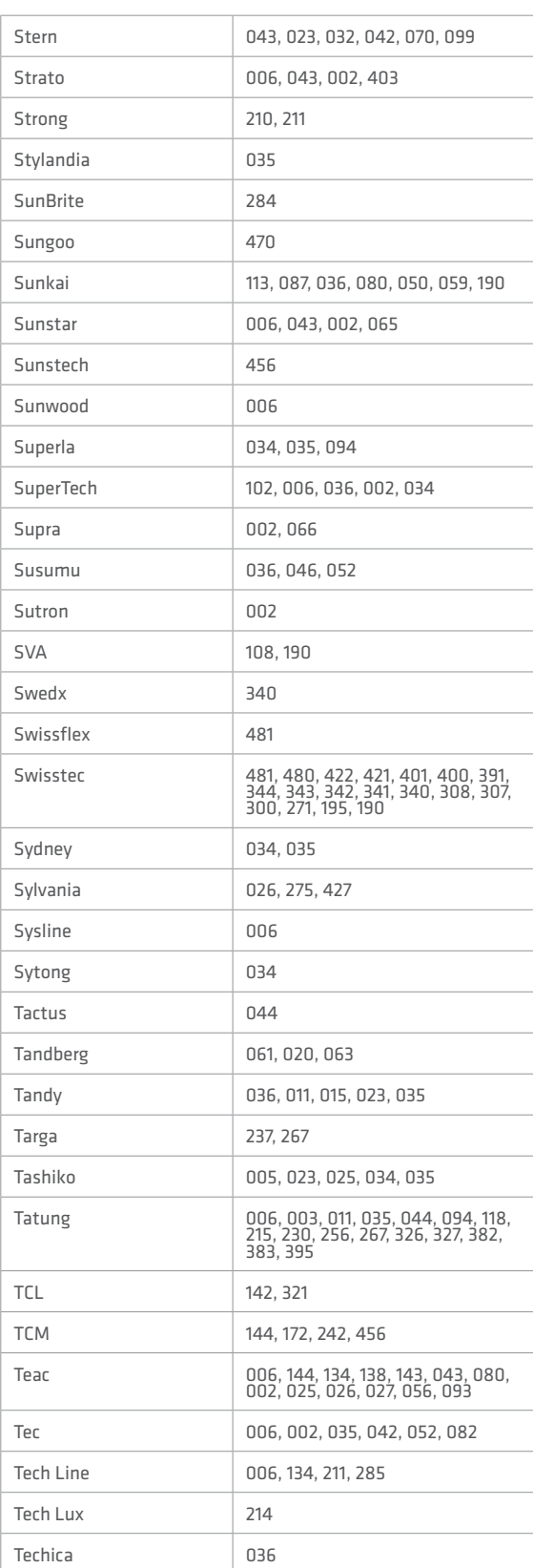

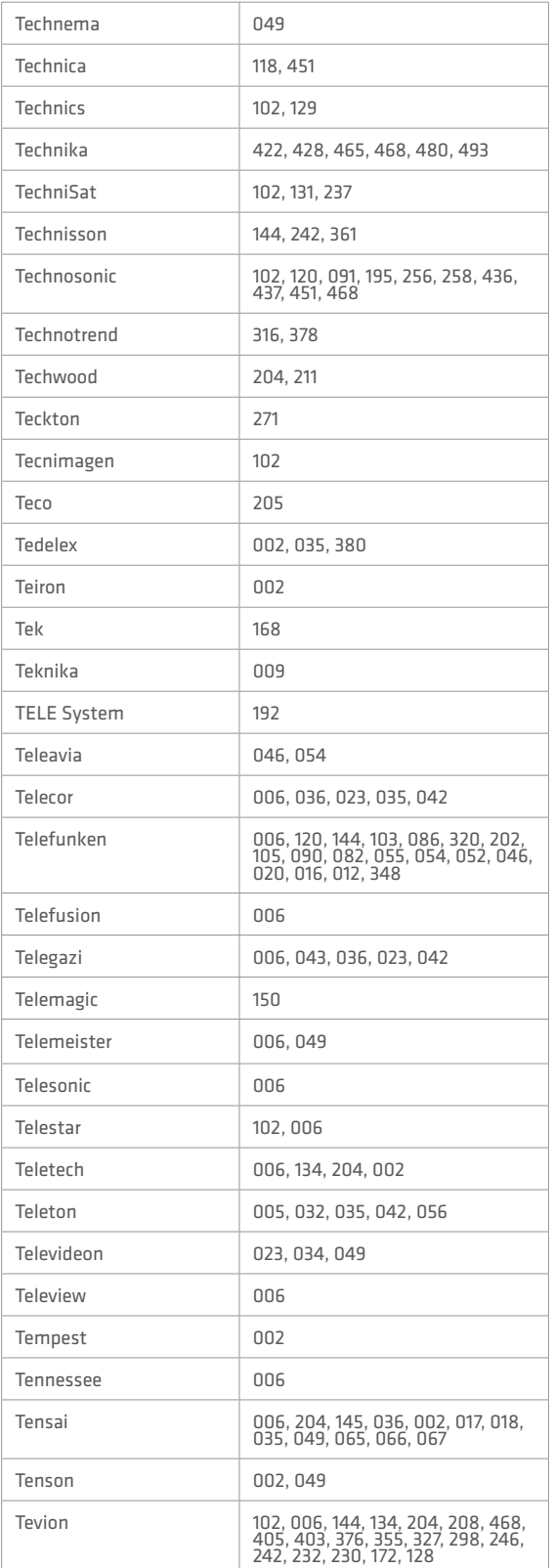

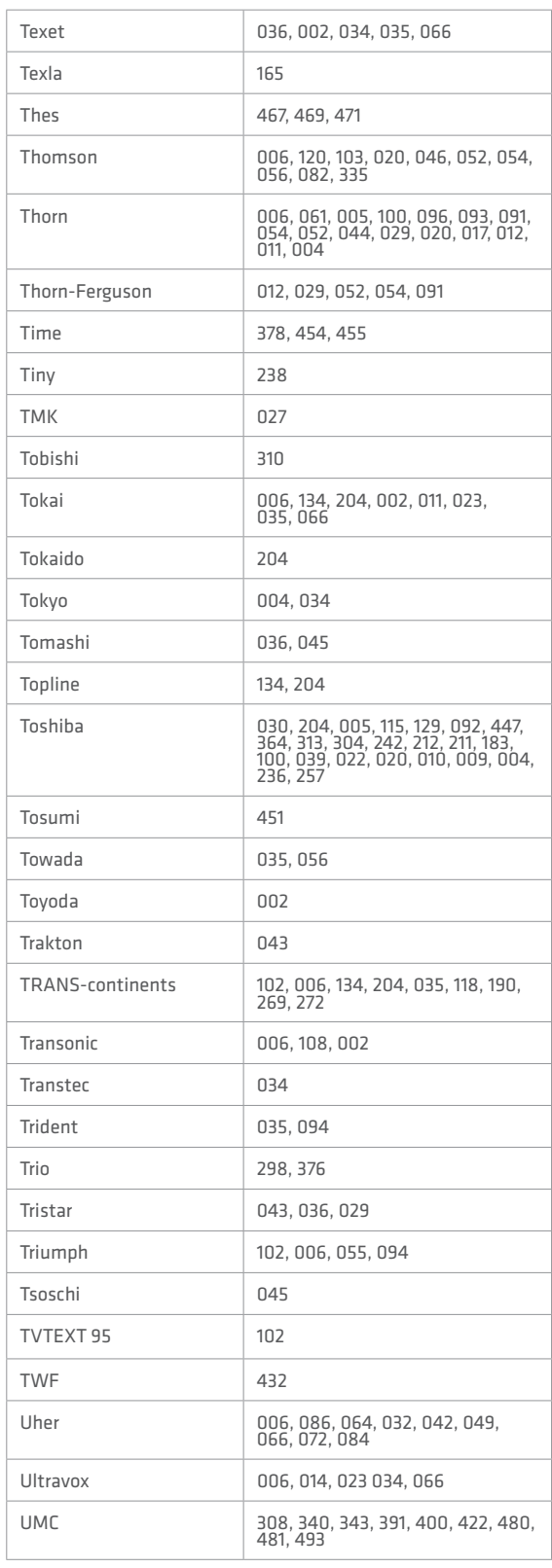

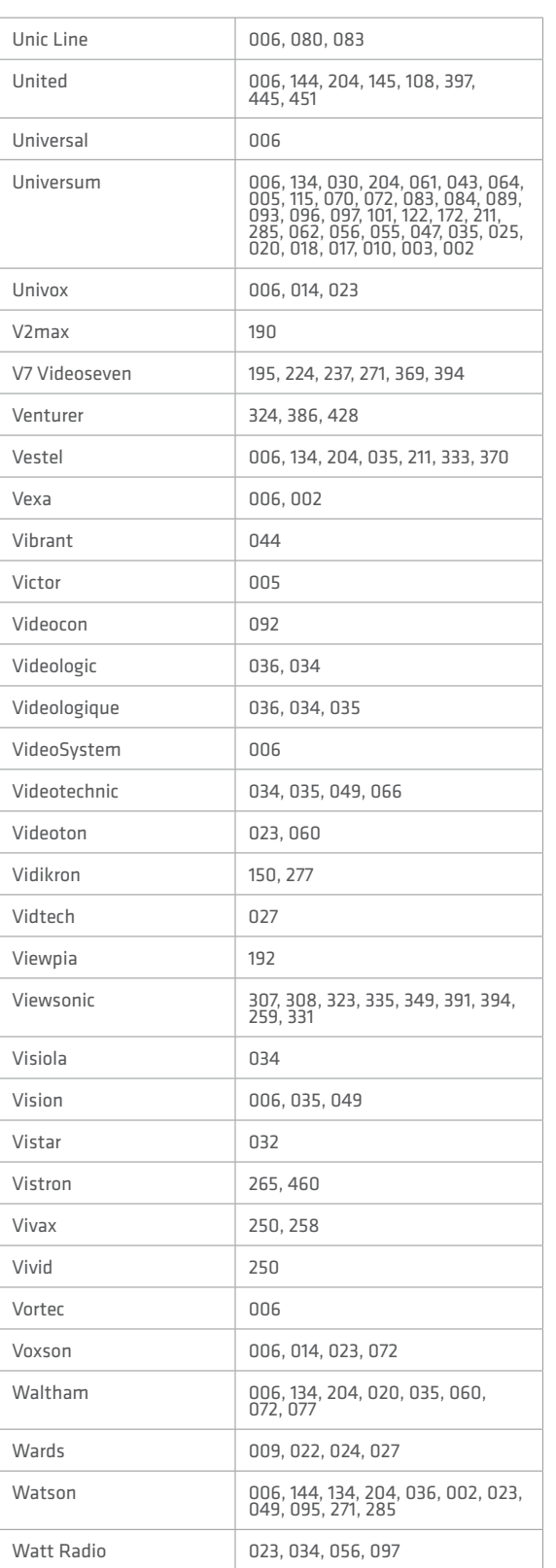

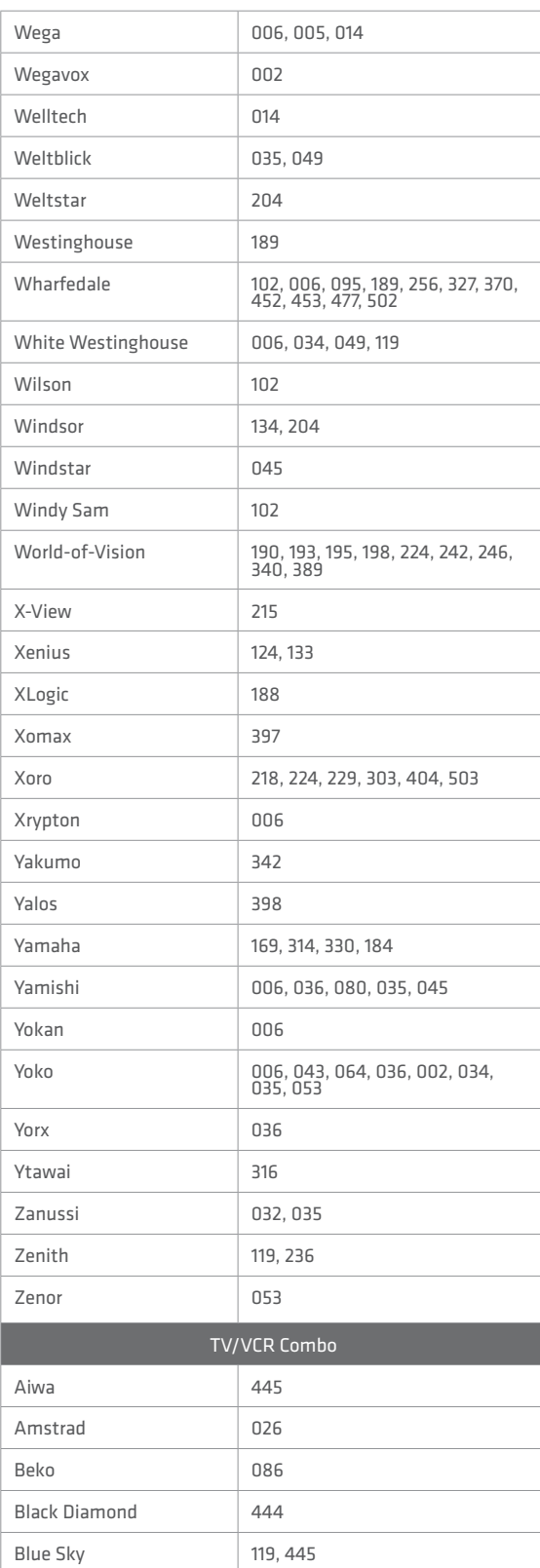

 $\mathsf{r}$ 

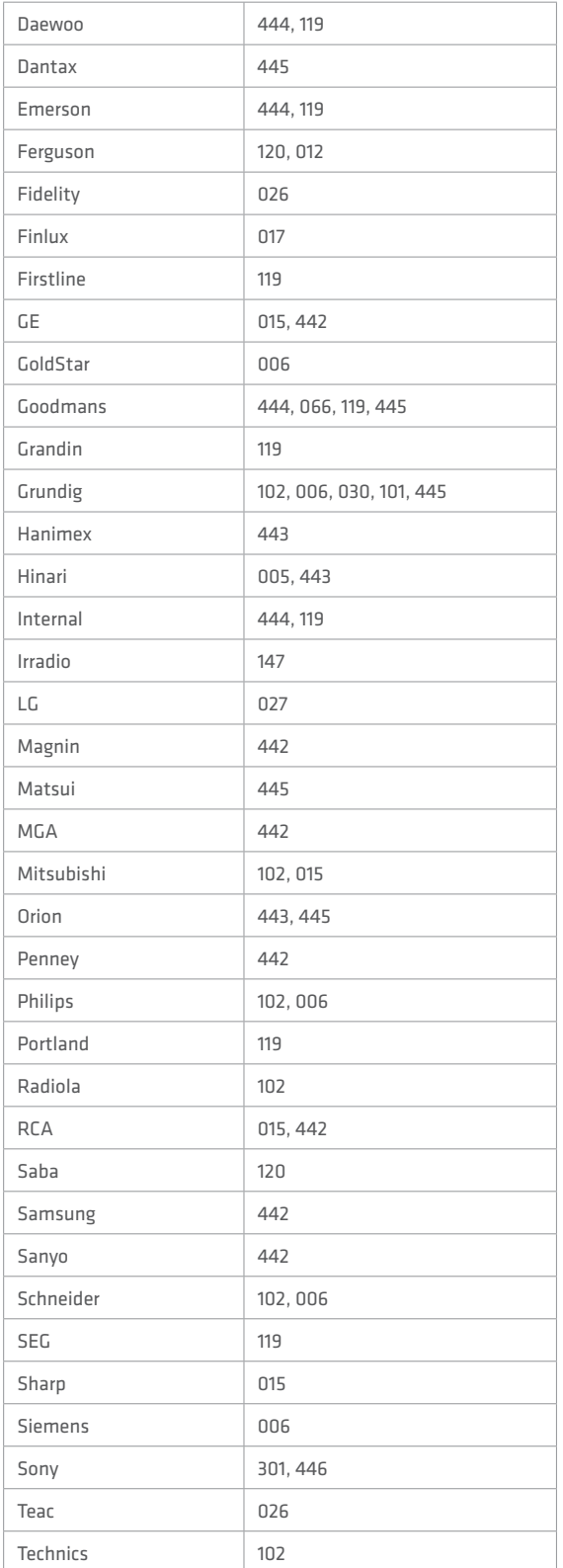

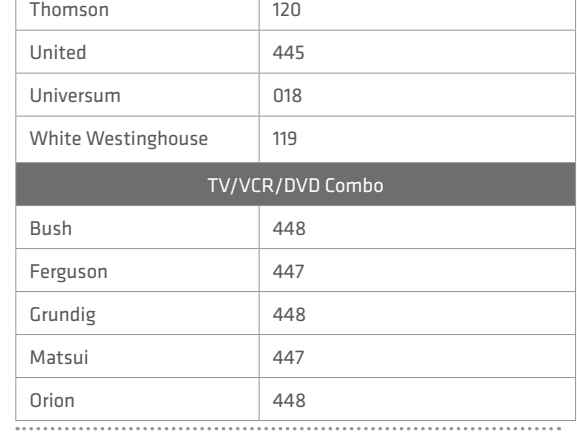

If the code for your equipment is not listed, visit the following website and see MDB1.3 for a complete list of supported codes.

(http://www.humaxdigital.com/global/ support/rcucodelist.asp)

### **SPECIFICATION**

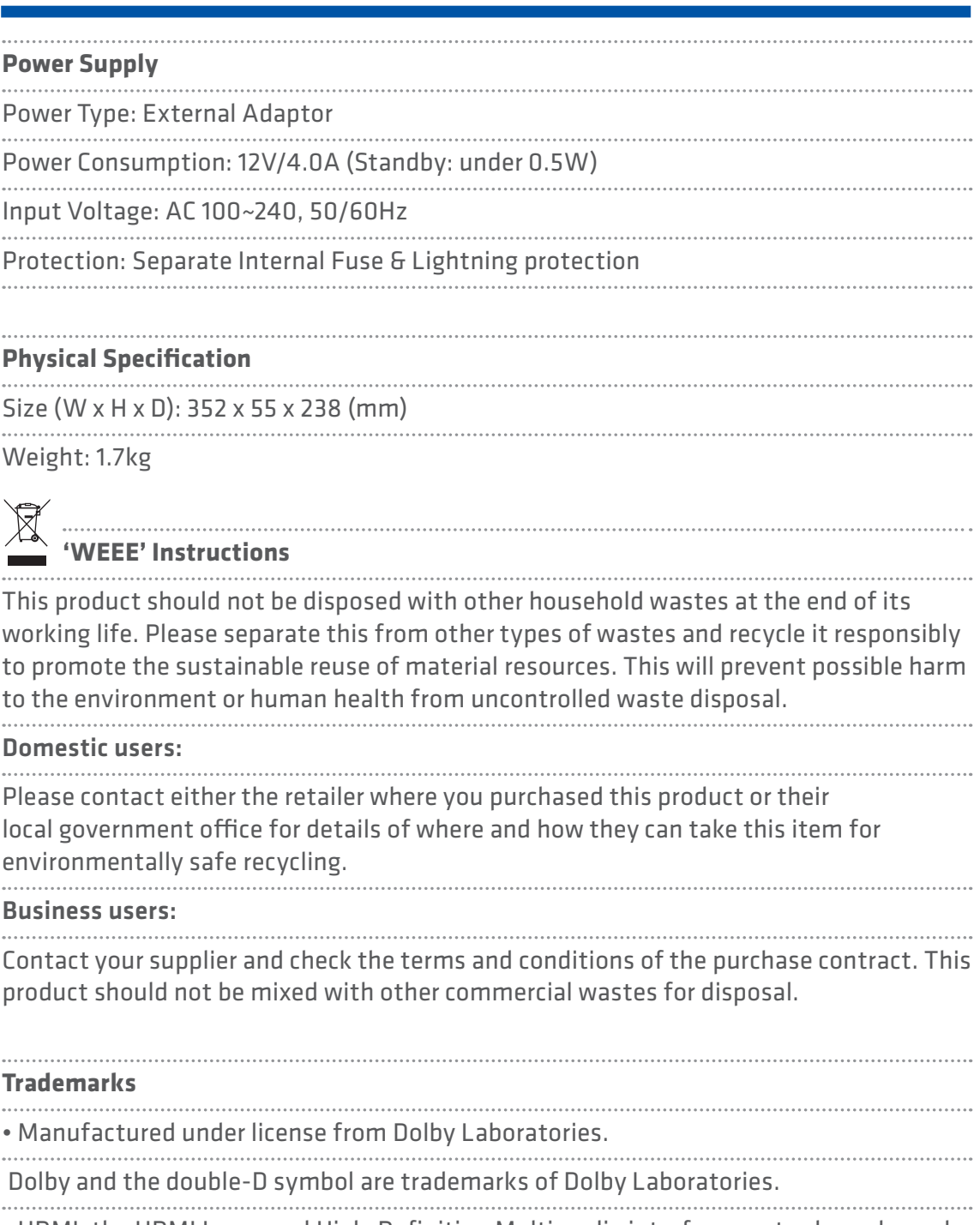

• HDMI, the HDMI Logo, and High-Definition Multimedia interface are trademarks and registered trademarks of HDMI Licensing LLC.

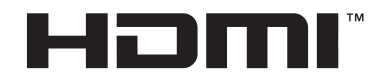

### **SPECIFICATION**

EU regulatory conformance Hereby, HUMAX Co., Ltd, declares that this HDR-1000S is in compliance with the essential requirements and other relevant provisions of EC Directives

- 2006/95/EC LVD Directive
- 2004/108/EC EMC Directive
- 2009/125/EC ErP Directive
- 2009/65/EU RoHS Directive

The product carries the CE mark applied onto it.

# $\epsilon$

The Declaration of conformity made under EC Directives and is available for viewing at the following location in the EU community:

http://www.humaxdigital.com/global/support/support.html

### **OPEN SOURCE SOFTWARE NOTICE**

OPEN SOURCE SOFTWARE NOTICE<br>HUMAX products use certain open source operating system software<br>distributed pursuant to GNU GENERAL PUBLIC LICENSE Version 2<br>and GNU LESSER GENERAL LICENSE Version 2.1 each as defined and<br>publi

#### **GPL Software**

linux libext2fs busybox

#### **LGPL Software**

- 
- id3lib Libexif libwebsockets log4c Uclibc

DirectFB xml2json

#### **MIT License Software**

jansson libcurl libxml2 pixman jquery jquery-ui Jquery.tmpl jquery-ui-custom.min jquery.xdomainajax dateformat state-machine.min

#### **FreeType License (FTL) Software**

freetype Portions of this software are copyright © <2007> The FreeType Project (www.freetype.org). All rights reserved.

#### **OpenSSL License Software**

OpenSSL<br>This product includes cryptographic software written by Eric Young.<br>(eay@cryptsoft.com)<br>This product includes software written by Tim Hudson. (tjh@ cryptsoft.com) This product includes software developed by the OpenSSL Project for use in the OpenSSL Toolkit. ( http://www.openssl.org)

#### **Libpng License Software**

libpng<br>Jibpng versions 1.2.6, August 15, 2004, through 1.2.25, February 18,<br>2008, are Copyright (c) 2004, 2005-2008 Clemn Randers-Pehrson,<br>and are distributed according to the same disclaimer and license<br>Contributing Autho

#### **Zlib License Software**

zlib Copyright (C) 1995-2004 Jean-loup Gailly and Mark Adler

#### **Ncurses License Software**

ncurses Copyright (c) 1998-2004,2006 Free Software Foundation, Inc. **Libexpat License Software**

libexpat Copyright (c) 1998, 1999, 2000 Thai Open Source Software Center Ltd and Clark Cooper Copyright (c) 2001, 2002, 2003, 2004, 2005, 2006 Expat maintainers.

Use, modification and redistribution of the Open Source Software is<br>governed by the terms and conditions of the applicable Open Source<br>License. The GNU General Public License (GPL) v2 is shown below.<br>The GNU General Public

Version 2, June 1991 Copyright (C) 1989, 1991 Free Software Foundation, Inc. 51 Franklin Street, Fifth Floor, Boston, MA 02110-1301, USA Everyone is permitted to copy and distribute verbatim copies of this license document, but changing it is not allowed.

Preamble<br>comparing to the same and change it. By contrast, the GNU General Public<br>freedom to share and change it. By contrast, the GNU General Public<br>License is intended to guarantee your freedom to share and change<br>free s

We wish to avoid the danger that redistributors of a free program<br>will individually obtain patent licenses, in effect making the program<br>proprietary. To prevent this, we have made it clear that any patent<br>must be licensed

MODIFICATION<br>INCRITENT (and the copyright holder saying it may be distributed an antice place the place of the form of the form of the form of the form of the form of the stems of this General Public License. The "Program"

in themselves, then this License, and its terms, do not apply to those<br>instructions when you distribute them as separate works, But when you<br>distribute the same sections as part of a whole which is a work based<br>on the Prog

Program with the Program (or with a work based on the Program) on<br>a volume of a storage or distribution medium does not bring the other<br>work under the scope of this License.<br>T. You may copy and distribute the Program (or a

interchange, or,<br>b) Accompany it with a written offer, valid for at least three years, to<br>give any third party, for a charge no more than your cost of physically<br>gerforming source distribution, a complete machine-readable

The source code for a work means the preferred form of the work for<br>making modifications to it. For an executable work, complete source<br>code means all the source code for all modules it contains, plus any<br>associated interf

the executable or object code is made by offering access<br>If distribution of executable or object code is made by offering access to<br>copy from a designated place, then offering equivalent access to<br>copy the source code from

by law if you do not accept this License. Therefore, by modifying or<br>distributing the Program (or any work based on the Program), you<br>indicate your acceptance of this License to do so, and all its terms<br>and conditions for

6. Each time you redistribute the Program (or any work based on the<br>Program), the recipient automatically receives a license from the<br>original licensor to copy, distribute or modify the Program subject<br>to these terms and c

restrictions on the recipient's exercise of the rights granted herein.<br>You are not responsible for enforcing compliance by third parties to<br>this license.<br>This is consequence of a court judgment or allegation of patent<br>of

NO WARRANTY FOR THE PROGRAM, TO THE EXTENT PERMITTED BY<br>APPLICABLE LAW. EXCEPT WHEN OTHERWISE STATED IN WRITING<br>THE COPYRIGHT HOLDERS AND/OR OTHER PARTIES PROVIDE THE<br>FROERANT AS IS "WITHOUT WARRANTY OF ANY KIND, EITHER<br>FX

attach them to the start of each source file to most effectively convey<br>the exclusion of warranty, and each file should have at least the<br>"copyright" line and a pointer to where the full incitie is found.<br>One line to give

Gnomovision comes with ABSOLL/TELY NO WARRANTY: for details<br>type 'show w'. This is free software, and you are welcome to<br>redistribute it under certain conditions; type 'show c' for details.<br>The hypothetical commands 'show

suits your program.<br>Suits your program.<br>You should also get your employer (if you work as a programmer) or<br>your school, if any, to sign a "copyright disclaimer" for the program, if<br>recessary. Here is a sample; alter the na

[This is the first released version of the Lesser GPL. It also counts as the successor of the GNU Library Public License, version 2, hence the version number 2.1.]

Preamble<br>The licenses for most software are designed to take away your freedom<br>to share and change it. By contrast, the GNU General Public Licenses are<br>intended to guarantee your freedom to share and change free software--

This license, the Lesser Ceneral Public License, applies to some specially<br>designated software packages--typically libraries--of the Free Software<br>Pourdation and other authors: who decide to use it. You can use it too,<br>but

the original version, so that the original author's reputation will not be<br>affected by problems that might be introduced by others.<br>Finally, software patents pose a constant threat to the existence of any

free program. We wish to make sure that a company cannot effectively<br>restrict the users of a free program by obtaining a restrictive license from<br>a patent holder. Therefore, we insist that any patent license obtained for<br>a

For example, the cesser needse provides advantages in certain special<br>circumstances.<br>For example, on rare occasions, there may be a special need to encourage

the widest possible use of a certain library, so that it becomes a de-factor<br>standard. To achieve this, non-free programs must be allowed to use<br>the library. A more frequent case is that a free library does the same<br>job as by illiming the free library to free software only, so we use the cesser<br>General Public License.<br>In other cases, permission to use a particular library in non-free programs

In other cases, permission to use a particular library in non-free programs<br>enables a greater number of people to use a large body of free software.<br>For example, permission to use the GNU C Library in non-free programs<br>en

TERMS AND CONDITIONS FOR COPYING, DISTRIBUTION AND<br>OMDIFICATION<br>O.This License Agreement applies to any software library or other<br>program which contains a notice placed by the copyright holder or other<br>authorized party say

addressed as "you".<br>A "library" means a collection of software functions and/or data prepared<br>so as to be conveniently linked with application programs (which use some<br>of those functions and data) to form executables.

The "Library", below, refers to any such software library or work which<br>thas been distributed under these terms. A "work based on the Library"<br>means either the Library or any derivative work under copyright law: that<br>is to

"Source code" for a work means the preferred form of the work for<br>making modifications to it. For a library, complete source code means all<br>the source code for all modules it contains, plus any associated interface

definition files, plus the scripts used to control compilation and installation<br>of the library.<br>Activities other than copying, distribution and modification are not<br>covered by this License; they are outside its scope. The

copy of this License along with the Library.<br>The sample of the principal and the transferring a copy, and you<br>Mou may at your option offer warranty protection in exchange for a fee.<br>The storming a voltage of the Unitary an

with the Library (or with a work based on the Library) on a volume of a storage or distribution medium does not bring the other work under the

scope of this License.<br>
3. You may opt to apply the terms of the ordinary GNU General Public<br>
License instead of this License to a given copy of the Library. To do this,<br>
License, in the type of the state of the control of

Once this change is made in a given copy, it is irreversible for that copy, so<br>the ordinary GNU General Public License applies to all subsequent copies<br>and derivative works made from that copy.<br>This option is useful when y

designated place, then offering equivalent access to copy the source code<br>from the same place satisfies the requirement to distribute the source<br>code, even though third parties are not compelled to copy the source along<br>wi

is designed to work with the Library by being compiled or linked with it,<br>is caliged a "work that uses the Library", Such a work, in isolation, is not<br>a derivative work of the Library, and therefore falls outside the scope

Otherwise, if the work is a derivative of the Library, you may distribute the<br>object code for the work under the terms of Section 6. Any executables<br>containing that work also fall under Section 6, whether or not they are<br>l

You must give prominent notice with each copy of the work that the<br>Library is used in it and that the Library and its use are covered by this<br>Library. You must supply a copy of this License. If the work during<br>execution di

b) Use a suitable shared library mechanism for linking with the Library. A<br>suitable mechanism is one that (1) uses at run time a copy of the library<br>already present on the user's computer system, rather than copying<br>librar

c) Accompany the work with a wirtten offer, valid for at least three years,<br>to deve the same user the materials specified in Subsection 6a, above, for<br>a charge no more than the cost of performing this distribution.<br>Of dist

other proprietary libraries that do not normally accompany the operating<br>system. Such a contradiction means you cannot use both them and the<br>Library together in an executable that you distribute.

7. You may place library facilities that are a work based on the Library<br>side-by-side in a single library together with other library facilities not<br>covered by this License, and distribute such a combined library, provided

b) Give prominent notice with the combined library of the fact that part

of it is a work based on the Library, and explaining where to find the<br>accompanying uncombined form of the same work.<br>B. You may not copy, modify, sublicense, link with, or distribute the Library<br>except as expressly provid

full compliance. 9. You are not required to accept this License, since you have not signed it. However, nothing else grants you permission to modify or distribute the library or its derivative works. These actions are prohibited by law if<br>the Library (or any work based on the Library), you indicate your acceptan It is not the purpose of this section to induce you to infringe any patents<br>or other property right claims or to contest validity of any such claims;<br>this section has the sole purpose of protecting the integrity of the fre

of the Lesser Ceneral Public License from time to time. Such new versions will be similar in spirit to the present version, but may differ in detail to a<br>Each versions pay mobilems or concerns.<br>Search is the search versio

NO WARRANTYFOR THE LIBRARY, TO THE EXTENT PERMITTED BY<br>APPUCABLE LAW. EXCEPT WHEN OTHERWISE STATED IN WRITING THE<br>COPYRIGHT HOLDERS AND/OR OTHER PARTIES PROVIDE THE LIBRARY<br>"AS IS" WITHOUT WARRANTY OF ANY KIND, EITHER EXPR

(L) year name of author<br>This library is free software; you can redistribute it and/or modify it ur<br>the terms of the GNU Lesser General Public License as published by the<br>Free Software Foundation; either version 2.1 of the

option) any later version. This library is distributed in the hope that it will be useful, but WITHOUT ANY WARRANTY; without even the implied warranty of<br>MERCHANTABILITY or FITNESS FOR A PARTICUL AR PURPOSE. See the<br>GNU Lesser General Public License for more details.<br>You should have received a copy of the GNU Lesser

along with this library; if not, write to the Free Software Foundation, Inc., SIT scale information on how to contact you by Constanting of Nash Also add information on how to accord You Sydian Shar Nou Shar Nou Shar Nou S

## **KEEP IN TOUCH**

keep up to date **freesat.co.uk** follow us **twitter.com/Freesat\_TV** find us **facebook.com/Freesat** join in at **community.freesat.co.uk**

#### **EMAIL UPDATES**

Sign up to be the first to hear about Freesat news, product trials and exciting new features coming to your Freesat box.

#### Register at **freesat.co.uk/keepintouch**

We promise to only send you interesting and entertaining news and TV reviews. And we'll never pass on your address to anyone you don't want us to.

#### **SUPPORT**

For help with installation or using your new Freesat+ box with Freetime, call us us on **0345 313 0051** (local call rate) or visit **freesat.co.uk**

Humax helpline **0344 318 8800** email **uksupport@humax-digital.co.uk** visit **www.humaxdigital.com/uk**

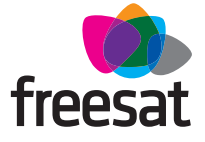

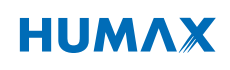

FREESAT and the Freesat logo are registered trade marks and the Freesat logo is copyright of Freesat (UK) ltd. The details in this guide are correct at the time of going to print and is for guidance only. The products features outlined are subject to change at any time without notice. No responsibility can be accepted for the failure of your Freesat+ box as a result of using this information.